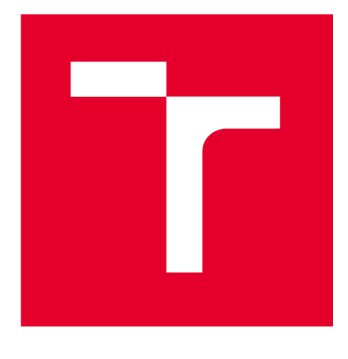

# VYSOKÉ UČENÍ TECHNICKÉ V BRNĚ

**BRNO UNIVERSITY OF TECHNOLOGY** 

# FAKULTA STROJNÍHO INŽENÝRSTVÍ

**FACULTY OF MECHANICAL ENGINEERING** 

# ÚSTAV STROJÍRENSKÉ TECHNOLOGIE

**INSTITUTE OF MANUFACTURING TECHNOLOGY** 

# **APLIKACE CAD/CAM SOFTWARŮ A ŘÍDICÍHO SYSTÉMU SINUMERIK PŘI OBRÁBĚNÍ**

**APPLICATION OF THE CAD/CAM SOFTWARE AND SINUMERIK CONTROL SYSTEM IN MACHINING** 

**DIPLOMOVÁ PRÁCE MASTER'S THESIS** 

**AUTOR PRÁCE AUTHOR** 

**Be. David Láznička** 

**VEDOUCÍ PRÁCE SUPERVISOR** 

**Ing. Aleš Polzer, Ph.D.** 

**BRNO 2022** 

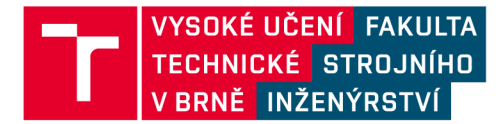

# **Zadání diplomové práce**

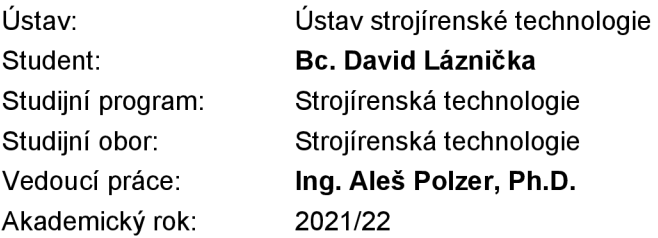

Ředitel ústavu Vám vsouladu se zákonem č.111/1998 o vysokých školách a se Studijním a zkušebním řádem VUT v Brně určuje následující téma diplomové práce:

## **Aplikace CAD/CAM softwarů a řídicího systému Sinumerik při obrábění**

#### **Stručná charakteristika problematiky úkolu:**

V dnešních strojírenských podnicích se velmi úspěšně prosazuje příprava programů pro CNC stroje prostřednictvím externích softwarů. Tato závěrečná práce je proto zaměřena na návrh vlastní hřídelovité součástky, zpracování nezbytné výrobní dokumentace a naprogramování její výroby v CAD/CAM/CNC softwarech. Kontrola vyrobitelnosti součásti je především formou grafických simulací.

#### **Cíle diplomové práce:**

Rozbor současných možností při NC programování.

Systémový rozbor řešené problematiky.

Návrh vlastní rotační součásti (rotor motoru z materiály 16MnCr5) a zpracování nezbytné technické dokumentace.

Vytvoření klíčových prvků řetězce technické přípravy výroby (3D model obrobku, 2D výkres, technologický postup výroby, NC program).

Návrh využití moderního nástrojového vybavení.

Ověření NC programu grafickou simulací.

Zdůvodnění zvoleného způsobu řešení a posouzení dosažených výsledků.

Vlastní závěry a doporučení pro praxi.

#### **Seznam doporučené literatury:**

PETR, Karel. Geometrické tolerance dle ISO GPS. Praha: Verlag Dashofer, 2019. ISBN 978-80- 7635-019-9.

MAREK, Tomáš a Jiří MAREK. RENISHAW, S. R. O. Mít sondu nestačí. Brno: Renishaw, 2017, 121 s. ISBN 978-80-87017-20-3.

GUPTA, Kapil, ed. Advanced manufacturing technologies: Modern Machining, Advanced Joining, Sustainable Manufacturing. New York, NY: Springer Berlin Heidelberg, 2017. ISBN 978-3-319- 56098-4.

GRZESIK, Wit. Advanced machining processes of metallic materials: theory, modelling and applications. Second edition. Boston: Elsevier, [2017]. ISBN 978-0-444-63711-6.

DAVIM, J. Paulo, ed. Surface integrity in machining. London: Springer, 2010, 215 s. ISBN 978-1- 84882-873-5.

TSCHATSCH, Heinz. Applied machining technology. Dordrecht: Springer, c2009, xvii, 398 s. ISBN 978-3-642-01006-4.

DAVIM, J. Paulo, ed. Machining: fundamentals and recent advances. London: Springer, c2008, xiii, 361 s. ISBN 978-1-84800-212-8.

SREE HARSHA, K. Principles of physical vapor deposition of thin films. Amsterdam: Elsevier, 2006, 1160 s. ISBN 00-804-4699-X.

Termín odevzdání diplomové práce je stanoven časovým plánem akademického roku 2021/22

V Brně, dne

L. S.

Ing. Jan Zouhar, Ph.D. ředitel ústavu

doc. Ing. Jaroslav Katolický, Ph.D. děkan fakulty

#### **ABSTRAKT**

Tato diplomová práce je zaměřena na návrh hřídelové součástky a její výrobu s využitím CAD/CAM softwarů a řídícího systému Sinumerik. První část je věnovaná rozboru současných možností při NC programování. V další části je proveden vlastní návrh rotační součásti a vypracování nezbytné technické dokumentace. V poslední části je ověření vypracovaného NC programu pomocí grafické simulace a zdůvodnění zvoleného způsobu řešení.

#### **Klíčová slova**

NC programování, CAD/CAM, software, Sinumerik, hřídel

## **ABSTRACT**

This Master's thesis is focused on the design of a shaft component and its production using CAD/CAM software and the Sinumerik control system. The first part is devoted to the analysis of current possibilities in NC programming. In the next part, the actual design of the rotating part and the elaboration of the necessary technical documentation is performed. The last part is the verification of the developed NC program using graphical simulation and justification of the chosen solution.

#### **Key words**

NC programming, CAD/CAM, software, Sinumerik, shaft

## **BIBLIOGRAFICKÁ CITACE**

LÁZNIČKA, David. Aplikace CAD/CAM softwarů a řídicího systému Sinumerik při obrábění [online]. Brno, 2022 [cit. 2022-05-20]. Dostupné z: [https://www.vutbr.cz/studenti/zav](https://www.vutbr.cz/studenti/zav-)prace/detail/139440. Diplomová práce. Vysoké učení technické v Brně, Fakulta strojního inženýrství, Ustav strojírenské technologie. Vedoucí práce Aleš Polzer.

# **PROHLÁŠENI**

Prohlašuji, že jsem diplomovou práci na téma Aplikace CAD/CAM softwarů a řídicího systému Sinumerik při obrábění vypracoval samostatně s využitím uvedené literatury a podkladů, na základě konzultací a pod vedením vedoucího práce.

Ve Ždírci nad Doubravou, 20.05.2022

místo, datum Bc. David Láznička

# **PODĚKOVANÍ**

Děkuji tímto vedoucímu práce panu Ing. Aleši Polzerovi, Ph.D za cenné připomínky a rady, které mi poskytl při vypracování diplomové práce. Mé poděkování patří též mé rodině za podporu po celou dobu studia.

## **OBSAH**

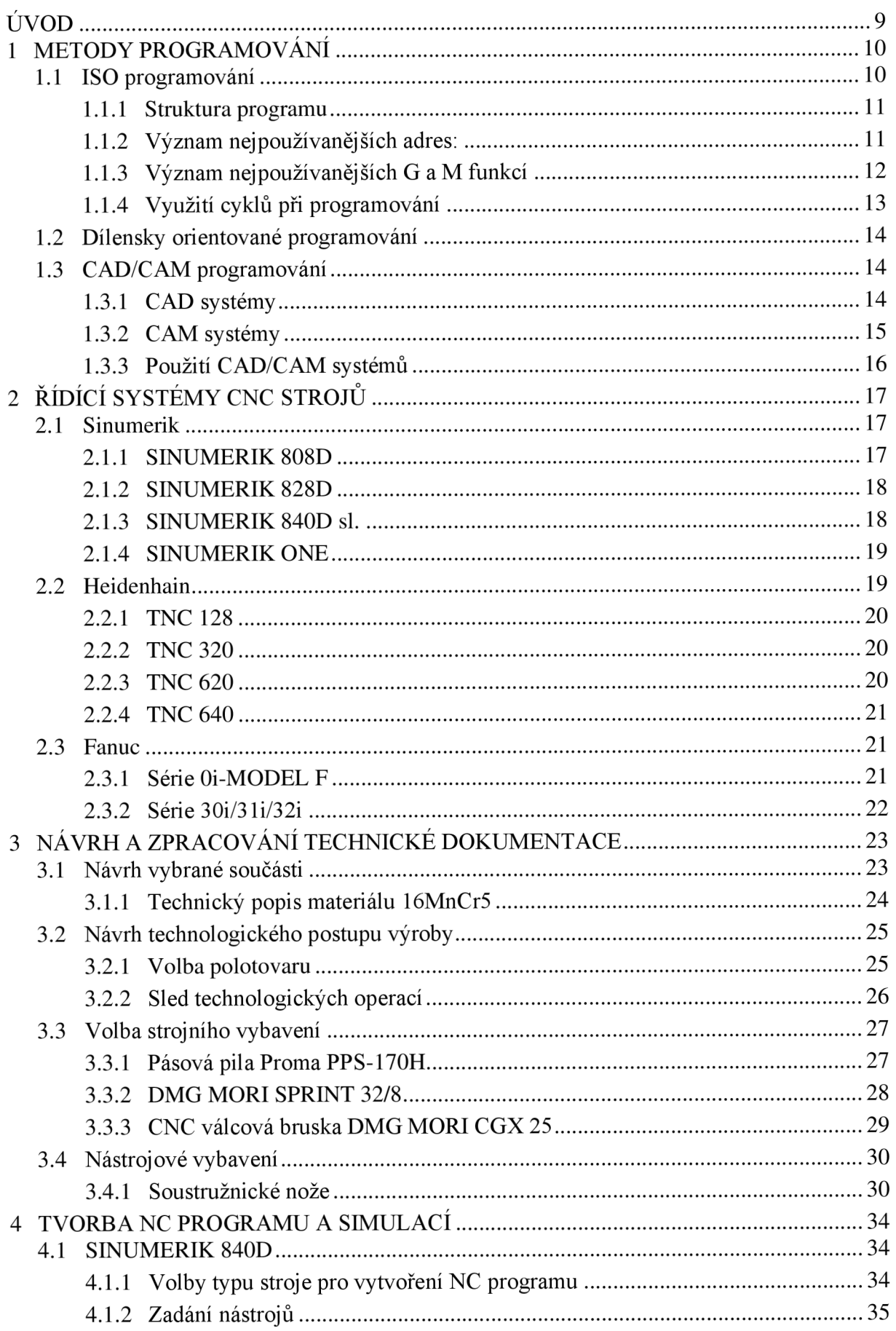

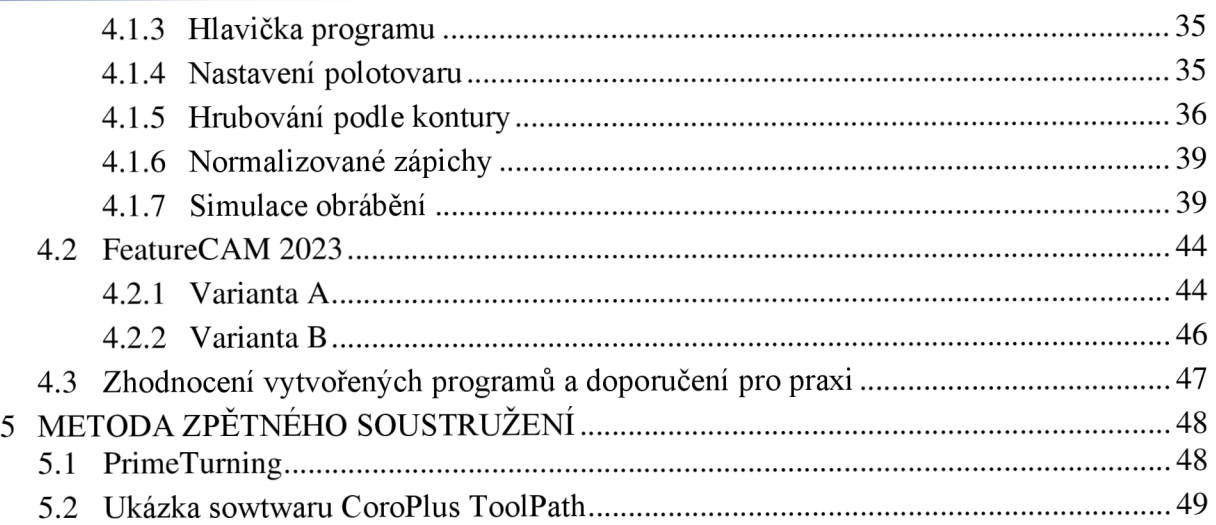

# **ÚVOD**

Cílem této diplomové práce bylo přiblížení možností využití CAD/CAM/CNC softwarů při tvorbě NC programu hřídelové součásti. Programování součásti bude prováděno za pomoci systémů Sinumerik 840D a FeatureCAM 2023. Tyto systémy umožňují přípravu řídícího programu pro obráběcí stroje řízené za pomoci počítače a dále také umožňují kontrolu takto vytvořeného programu za pomoci virtuální simulace.

Úvod diplomové práce bude zaměřen na rozbor současných možností při NC programování obráběcích strojů. Jednotlivé metody zde budou důkladně rozepsány a budou zde popsány jejich výhody. Dále zde budou představeni přední světoví výrobci řídících systémů pro obráběcí stroje. U každého výrobce bude uveden přehled nabízených systémů.

Praktická část práce bude zaměřena na návrh vlastní hřídelové součásti (obr. 1), vytvoření výrobní dokumentace a následné naprogramování v CAD/CAM/CNC softwarech. Zvolená součást byla inspirována reálnou součástkou, jež je produktem firmy Festool. Tato závěrečná práce není vytvořena ve spolupráci s touto firmou, proto navržená součást neodpovídá reálné součásti, ale je jí pouze tvarově podobná.

V praktické části bude rozepsána technologická příprava výroby. Zde bude obsažen 3D model a následně vytvořený výkres součásti. Dále zde bude popsán technologický postup výroby a seznam požitých nástrojů a strojního vybavení. Poslední část práce bude zaměřena na představení moderní technologie soustružení PrimeTurning.

Obr. 1 Hřídel rotoru

## **1 METODY PROGRAMOVANÍ**

Číslicově řízené stroje jsou charakteristické tím že řízení jejich pracovních funkcí je prováděno pomocí předem vytvořeného programu. Požadované činnosti, které má stroj vykonat, jsou zapsány v programu pomocí alfanumerických znaků. Při tvorbě NC programu si v dnešní době můžeme vybírat hned z několika metod tvorby. Mezi hlavní metody programování patří ISO programování, dílensky orientované programování a také CAD/CAM programování. Výběr jedné z těchto metod závisí především na kvalifikaci pracovníků, na tvaru a složitosti vyráběné součásti a také na kvalitě technického vybavení firmy. V následujících kapitolách jsou popsány jednotlivé možnosti tvorby NC programů [1].

## **1.1 ISO programování**

Metoda ISO programování je nejstarší, zato jedna z nejznámějších způsobů NC programování. Tuto metodu můžeme najít také pod názvem programování G-kódem, jelikož se k jeho tvorbě využívá znalost G a M funkcí a dalších příkazů viz obr. 1. Metoda spočívá v ručním vytváření jednotlivých drah a zadávání dalších pokynů stroji programátorem, mezi něž patří například otáčky vřetene, rychlosti posuvů nástroje a také použití řezné kapaliny. Tento způsob programování se používá spíše pro jednodušší součásti, které neobsahují tvarově složité prvky. Hlavní nevýhodou tohoto způsobu programování je velká časová náročnost při tvorbě samotného programu. Jsou zde také kladeny vysoké nároky na zkušenosti a odborné znalosti osob, které tyto programy vytvářejí. Mezi výhody patří možnost psaní v jednoduchém textovém editoru, a především možnost použití takto napsaného programu pro všechny řídící systémy [1,2].

| 16.05.22<br>SINUMERIK OPERATE<br><b>SIEMENS</b><br>19:19                                                                                                    | ⋑<br><b>AUTO</b>    |
|----------------------------------------------------------------------------------------------------|---------------------|
| NC/UKS/ISO_PROGRAMOVANI/ISO_PROGRAMOVANI                                                                                                    | 16<br><b>Pohled</b> |
| <b>N20 UORKPIECE(,,, "CYLINDER", 0, 0, -100, -70, 50)¶</b>                                                                                                    |                     |
| N30 G0 X300 Z80¶                                                                                                    | <b>Obrazovka</b>    |
| N40 T="T1" D1¶                                                                                                    | vúroby forem        |
| N50 G0 X55 Z01<br>N60 G96 S200 M4 M8 LIMS=4500¶                                                                                                    |                     |
| N70 G1 X-1.6 F0.21                                                                                                    | Pře-                |
| N80 GO 251                                                                                                    | číslovat            |
| <b>N90 X481</b>                                                                                                    | Otevřít další       |
| N100 G1 Z-50 F0.31                                                                                                    | program             |
| N110 GO X55 Z01                                                                                                    |                     |
| N120 X45 1                                                                                                    |                     |
| N130 G1 Z-45 F0.21<br>N140 G0 X300 Z80 M5 M9 ¶                                                                                                    |                     |
| N150 M301                                                                                                    |                     |
| Π                                                                                                    | <b>Nastavení</b>    |
|                                                                                                    |                     |
|                                                                                                    | Zavřit              |
|                                                                                                    |                     |
|                                                                                                    |                     |
|                                                                                                    | ٩Ē                  |
|                                                                                                    |                     |
| $R\mathbf{u}z-$<br><b>In Boustr.</b> Fista Frézo-<br>Simu-<br>$Sou-$<br>$\frac{\mathsf{NC}}{\mathsf{N} \cdot \mathsf{N}}$<br>$\frac{NC}{\sqrt{2}}$<br>B,<br>《国<br>녝<br>Edit<br><b>Urtání</b><br>Zvolit<br>stružení<br>vání<br>né<br>konturu I L<br>lace |                     |

Obr. 2 Ukázka ISO programování

#### **1.1.1 Struktura programu**

Strukturu programu tvoří tzv. bloky viz obr. 2, kde každý blok představuje jeden krok při výrobě obráběné součásti. V těchto blocích jsou zahrnuty veškeré informace potřebné pro správnou činnost stroje. Jednotlivé informace obsažené v programu lze rozdělit na geometrické, technologické, pomocné a ostatní [1].

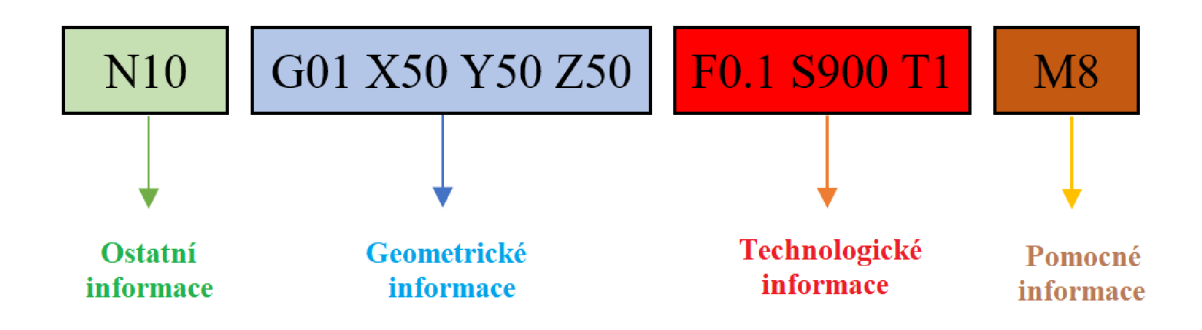

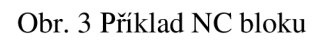

- Geometrické informace slouží k popisu drah nástrojů, jež jsou definovány rozměry obráběné součásti a také způsobem, kterým budeme tuto součást obrábět. Jednotlivé dráhy se v programu zapisují pomocí os X a Z u soustruhu a pomocí os X, Y a Z u frézek. Geometrické informace se do programu zapisují pomocí G funkcí stanovených normou ISO a také jednotlivými výrobci řídících systémů [1].
- Technologické informace stanovují obráběcí technologii a jsou nositelem informací řezných podmínek, jako jsou například otáčky, posuv a hloubka řezu [1].
- Pomocné informace slouží k ovládání pomocných funkcí jako jsou například zapnutí nebo vypnutí čerpadla procesní kapaliny, směr otáčení vřetene a výměna nástroje [1].
- Ostatní informace slouží ke snadné orientaci v programu. Používají se především k číslování jednotlivých bloků programu [1]. Číslování bloků se provádí většinou v přírůstcích po desíti, aby bylo možné provádět dodatečné úpravy a doplnění programu bez nutnosti opravovat číslování celého programu.

#### **1.1.2 Význam nej používanějších adres:**

Jednotlivé adresy jsou označeny pomocí velkých písmen abecedy. Význam každé z vybraných adres je uveden v následující Tab. 1 [1,3]-

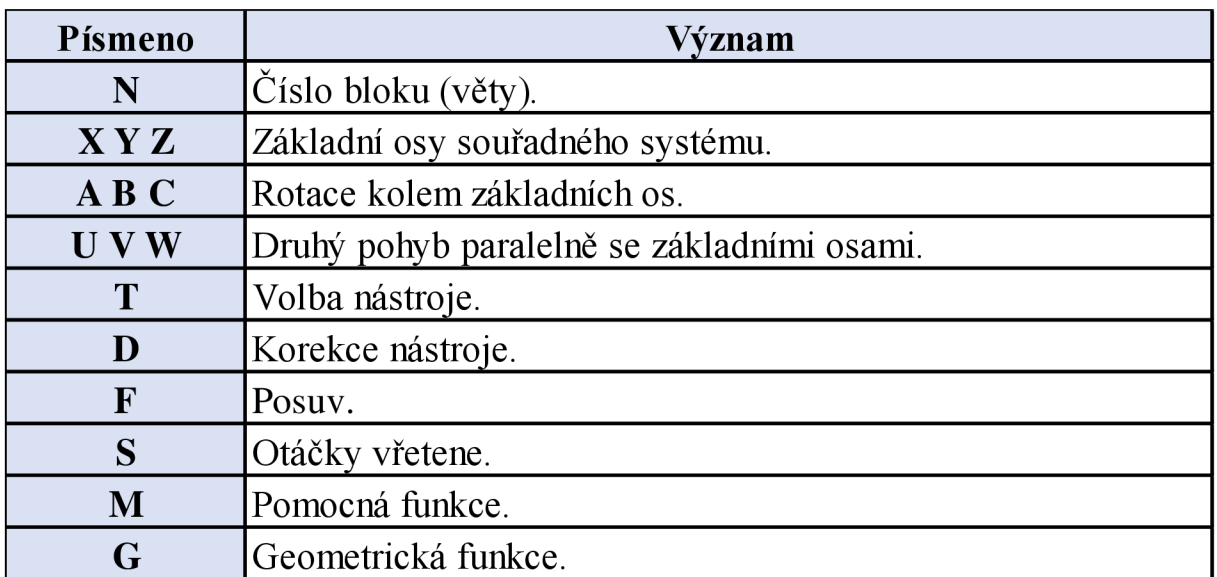

Tab. 1 Význam vybraných adres [1,3].

#### **1.1**.3 **Význam nej používanějších G a M funkcí**

Geometrické a pomocné funkce slouží k definování požadovaného chodu CNC stroje a skládají se z velkého písmena, za kterým následuje číselná hodnota vyjadřující požadovanou funkci CNC stroje. V niže uvedených tabulkách Tab. 2 a Tab. 3 je uveden seznam nej používanější ch funkcí s jejich vysvětlením [1,3]-

Tab. 2 Význam vybraných pomocných funkcí [1,3].

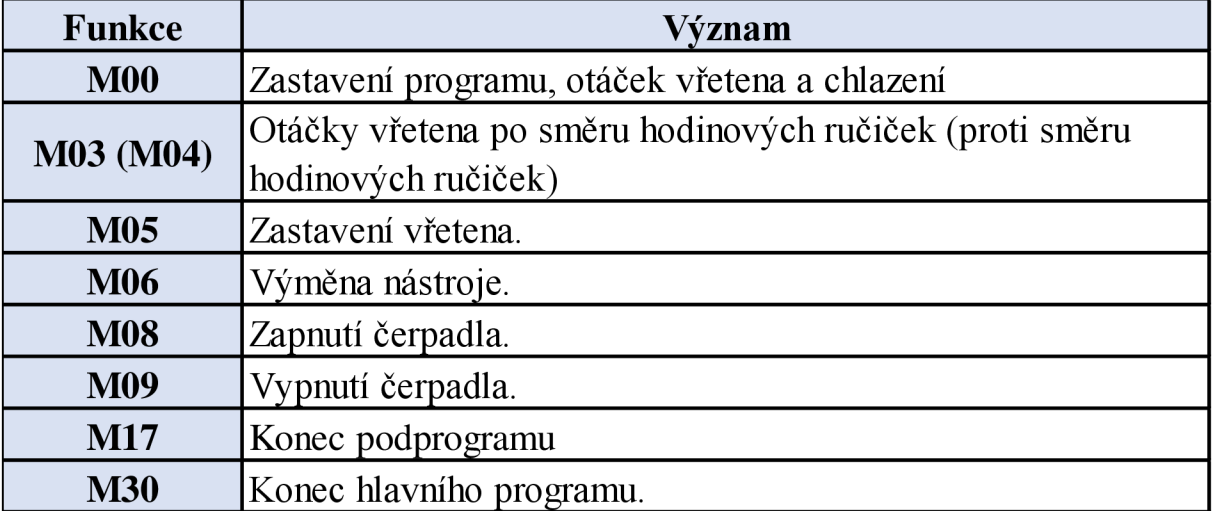

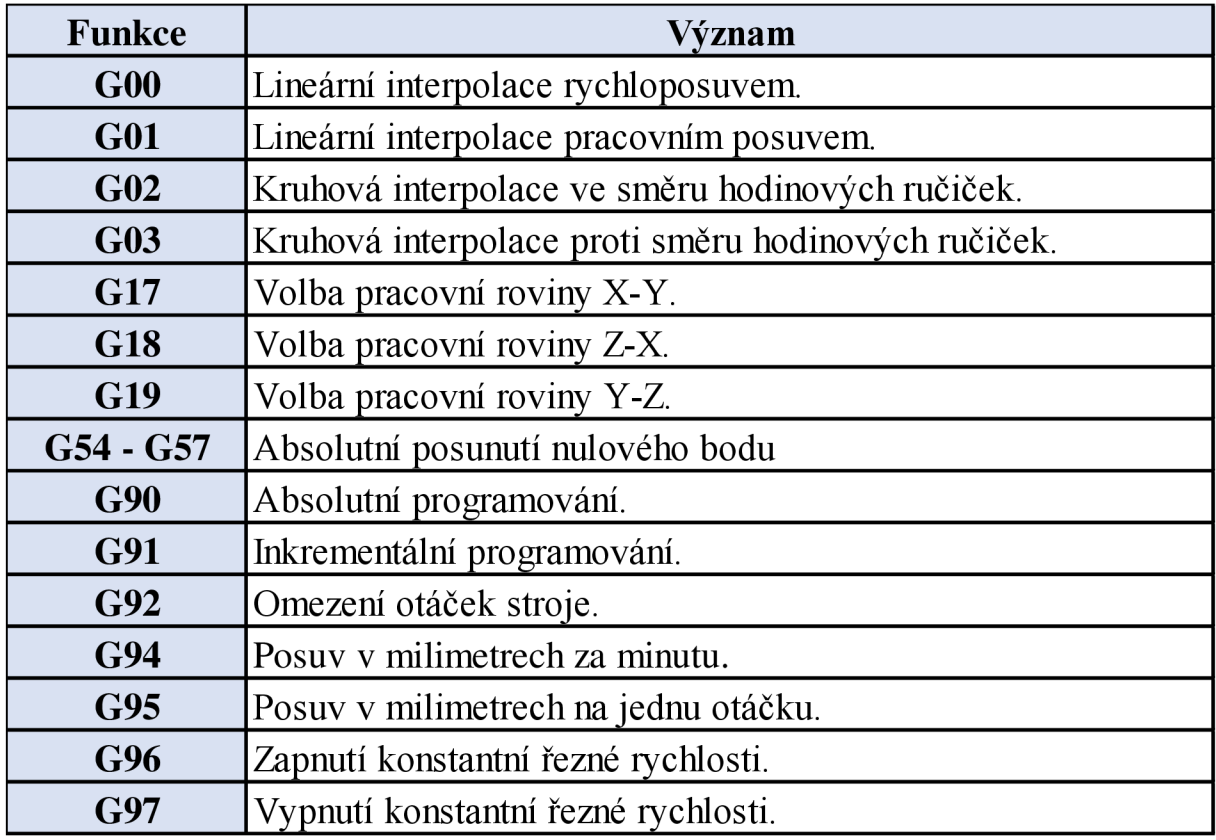

Tab. 3 Význam vybraných geometrických funkcí [1,3].

## **1.1.4 Využití cyklů při programování**

Programování metodou ISO může být často zdlouhavé, a proto se pro jeho zjednodušení a zrychlení využívá cyklů. Tyto cykly lze definovat jako všeobecně použitelné technologické podprogramy, díky nimž jsme schopni provádět specifické obráběcí procesy, jako jsou například tvorba zápichů a vrtání hlubokých děr. Součástí řídících systémů jsou cykly pro technologie jako soustružení, frézování a vrtání. Obráběcí cykly jsou vyvíjeny přímo výrobci řídících systémů podle svých představ a nejsou nijak standardizované. Označení těchto cyklů vychází z normy ISO. Na prvním místě je písmeno G a za ním následují číslice označující cyklus. Tyto číslice nejsou nijak pevně dané a každý výrobce je k jednotlivým cyklům přiřazuje podle své potřeby. Proto se může stát, že cyklus u jednoho výrobce neodpovídá cyklu výrobce druhého, anebo má stejná činnost u různých výrobců přiřazený jiný kód. [1]

Jak již bylo řečeno, hlavním přínosem těchto cyklů je usnadnění práce programátora tím, že nemusí programovat například úběr několika třísek za sebou, ale stačí zadat požadovaný cyklus s označením G a příslušným číselným označením a následně v cyklu doplnit potřebné informace jako jsou například hloubka třísky nebo počet třísek. Mezi nej populárnější cykly patří cykly konturové. Nejprve se nakreslí kontura odpovídající obrobku a následně se do cyklu přiřadí příslušné technologické parametry. Díky tomu počítač provede pracné a složité výpočty, které by jinak musel provádět člověk. Následně vytvoří dráhu, po které se pohybuje nástroj. Bez použití cyklu by celá operace musela být složitě rozepsána do několika bloků a tím by se zvyšovala pravděpodobnost vzniku chyby [1].

## **1.2 Dílensky orientované programování**

S postupným vývojem techniky a zvyšujícím se výpočetním výkonem řídících systémů obráběcích strojů přišla možnost programování přímo na panelu stroje. Obsluha stroje tak již nemusí vykonávat pouze pasivní dozor nad CNC strojem, který obrábí, ale může využít volný čas na přípravu programu pro další vyráběnou součást. Díky tomu se z obráběcích strojů stávají externí programátorská stanoviště. Tento druh programování je v podstatě ISO programování s podporou cyklů. Ale oproti klasickému ISO programování se nepíše program blok po bloku, ale využívá se interaktivních grafických návodů. Díky tomu obsluha nemusí mít tak rozsáhlé znalosti v oblasti programovacího jazyka, jako je tomu u ISO programování. Tento druh programování je zaměřen spíše na kusovou výrobu jednoduchých součástek. Tím, že se program píše přímo na panelu obráběcího stroje prostřednictvím ovládacího panelu, nepřikládá se takový důraz na optimalizaci celého programu. Software Sinumerik nabízí dva druhy dílensky orientovaného programování. Prvním z nich je ShopMill určený pro frézování a druhým je ShopTurn pro soustružení. Ukázka NC programu vytvořeného pomocí dílenského programování je znázorněna na obr. 3 [1].

|                       | <b>SIEMENS</b> |                                               |                                                             | 16.05.2<br><b>SINUMERIK OPERATE</b>                                                                                                    | ӝ<br>18:35<br>JOG   |
|-----------------------|----------------|-----------------------------------------------|-------------------------------------------------------------|----------------------------------------------------------------------------------------------------|---------------------|
|                       |                | NC/UKS/EXAMPLE3/EXAMPLE3                      |                                                             |                                                                                                    | Vubrat              |
|                       | <b>N10</b>     | Hlavička programu                             |                                                             | G54 Válec                                                                                                    | nástroj<br>$\Box$ ^ |
| G                     |                | ; Example by Turning made easy with ShopTurn¶ |                                                             |                                                                                                    |                     |
| G                     |                | : Example 3 : Guide shaft¶                    |                                                             |                                                                                                    | <b>Vutvorit</b>     |
| ू<br>जून              | <b>N20</b>     | Oddělování třísky                             | ▽                                                           | T=ROUGHING_T80 A F=0.25/ot. V=240m příčné X0=60 Z0=2                                                                                                    | skupinu             |
| ∪                     | <b>N30</b>     | Surovú obrobek                                |                                                             | GUIDE_SHAFT_BLANK                                                                                                    |                     |
| ∪                     | N40            | Hotový kus                                    |                                                             | <b>GUIDE SHAFT CONTOUR</b>                                                                                                    | <b>Hledat</b>       |
| )<br>المركز           | <b>N50</b>     | Oddělování třísky                             | ▽                                                           | T=ROUGHING_T80 A F=0.3/ot. V=260m podélné                                                                                                    |                     |
| يرد                   | <b>N60</b>     | Oddělování třísky                             | $\nabla \nabla \nabla$                                      | T=FINISHING_T35 A F=0.12/ot. V=280m podélné                                                                                                    |                     |
| 蹑                     | <b>N70</b>     | <b>Zápich</b>                                 | $\triangledown + \triangledown \triangledown \triangledown$ | T=PLUNGE CUTTER 3 A F=0.1/ot. V=150m X0=60 Z0=-67 T1=4ink                                                                                                    | <b>Označit</b>      |
| W                     | <b>N80</b>     | Závit podélnú                                 | <b>⊽+∠∆</b>                                                 | T=THREADING_1.5 P1.5mm/ot. S=800ot. unější X0=48 Z0=-3                                                                                                    |                     |
| Ąz                    | <b>N90</b>     | <b>Urtání</b>                                 |                                                             | <b>CO+ T=DRILL 5 F=0.06/ot. V=140m 21=10ink</b>                                                                                                    |                     |
| $\mathcal{N}^{\perp}$ |                | N100 001: Polohu                              |                                                             | CO+ Z0=0 X0=16 Y0=0 X1=0 Y1=-16 X2=-16 Y2=0 X3=0 Y3=16                                                                                                    | Kopírovat           |
| yuu<br>Imm            |                | N110 Pravoúhlá kapsa                          | ▽                                                           | CO+ T=CUTTER 8 F=0.03/Z V=220m X0=0 Y0=0 Z0=0 Z1=3ink                                                                                                    |                     |
| G                     |                | N120 F_HOME¶                                  |                                                             |                                                                                                    | <b>Vložit</b>       |
| G                     |                | N130 TO DOT                                   |                                                             |                                                                                                    |                     |
| <b>END</b>            |                | Konec programu                                |                                                             |                                                                                                    |                     |
|                       |                |                                               |                                                             |                                                                                                    | V <sub>U</sub> -    |
|                       |                |                                               |                                                             |                                                                                                    | říznout             |
|                       |                |                                               |                                                             |                                                                                                    |                     |
|                       |                |                                               |                                                             |                                                                                                    | H.                  |
|                       |                |                                               |                                                             |                                                                                                    |                     |
|                       |                | E<br><b>Edit</b>                              | Vrtání                                                      | Frézo-<br>Růz-<br>Simu-<br>Soustr.<br>Sou-<br>$F$ s=0<br><b>NC</b><br>$\frac{NC}{\sqrt{2}}$<br>Þ<br><b>Zvolit</b><br>FEE <sup></sup><br>stružení<br>konturu<br>vání<br>lace<br>nė | >                   |

Obr. 4 Program vytvoření metodou dílenského programování.

## **1.3 CAD/CAM programování**

S rozvojem výpočetní techniky je kladen čím dál tím větší důraz na implementování moderních technologií ve strojírenském průmyslu. Je zde snaha co nejvíce digitalizovat stávající postupy a zrychlit vývoj a výrobu. Zároveň je zde kladen velký důraz na snižování výrobních nákladů u jednotlivých produktů. Toho lze dosáhnout za pomoci implementování CAD/CAM technologií [2,4].

## **1**.3**.1** CAD **systémy**

Zkratkou CAD (Computer Aided Design) se označuje systém pro počítačovou podporu konstruování. Tyto systémy jsou určeny především pro usnadnění práce konstruktéra. Jedná se o modul, ve kterém se provádí návrh nové nebo stávající součástky, kdy se veškerá geometrie vytváří interaktivním způsobem modelování a celá součást je zobrazena v reálním měřítku. Aplikace těchto systémů slouží k tvorbě 2D výkresové dokumentace a v dnešní době především

pro tvorbu 3D modelů. Výstupem z CAD systémů jsou výkresy, sestavy a 3D modely, které jsou dále používány jako vstup do dalších systémů podporujících výrobu. Práce v těchto systémech je velice interaktivní a konstruktér má možnost postupně zlepšovat a upravovat svá řešení. Všechny změny a úpravy se automaticky projeví do všech navazujících částí modelu. Mezi hlavní výhody použití CAD systémů patří usnadnění a zrychlení tvorby 2D a 3D dokumentace. Vyspělé verze systémů nabízejí možnost různých analýz a také kontrolu kolizí ve vytvořených sestavách. Příkladem těchto CAD systémů jsou například AutoCAD, Autodesk Inventor a Solidworks. [2,4,6]

#### **1.3.2 CAM systémy**

Zkratkou CAM (Computer Aided Manufacturin) označujeme systémy pro počítačem podporovanou výrobu. Tyto systémy přebírají digitalizovaný model vytvořený v CAD systémech a následně se z něj vytváří programy pro řízení CNC strojů. Využití těchto systémů najdeme především při tvorbě programů pro výrobu složitých součástí, které nejde naprogramovat jiným způsobem. Programátor na základě vlastních znalostí a zkušeností volí jednotlivé technologické operace (obr. 4) a postupně vytváří program, který bude následně sloužit pro řízení CNC stroje. Tyto systémy obsahují rozsáhlé grafické simulace různých technologií jako soustružení, frézování, vrtání a další. Nesmírnou výhodou těchto simulací je následná možnost optimalizace výrobního procesu. Tyto systémy umožňují volbu optimální dráhy nástroje a zadání požadovaných řezných podmínek. Součástí těchto systémů jsou také nástroje umožňující kontrolu kolizních stavů. Důležitým výstupem z těchto softwarů jsou výrobní časy, které jsou důležité pro správné plánování a využití strojů. Po dokončení programu jsou všechny dráhy a technologické operace zapsaný v tzv. partprogramu. Tento partprogram je následně přeložen pomocí postprocesoru do G a M kódu, ten je následně nahrán do CNC obráběcího stroje. Nevýhodou těchto systémů často bývají vysoké pořizovací náklady, vysoké nároky na počítačovou techniku a nutnost důkladného zaškolení programátora [2,4,6].

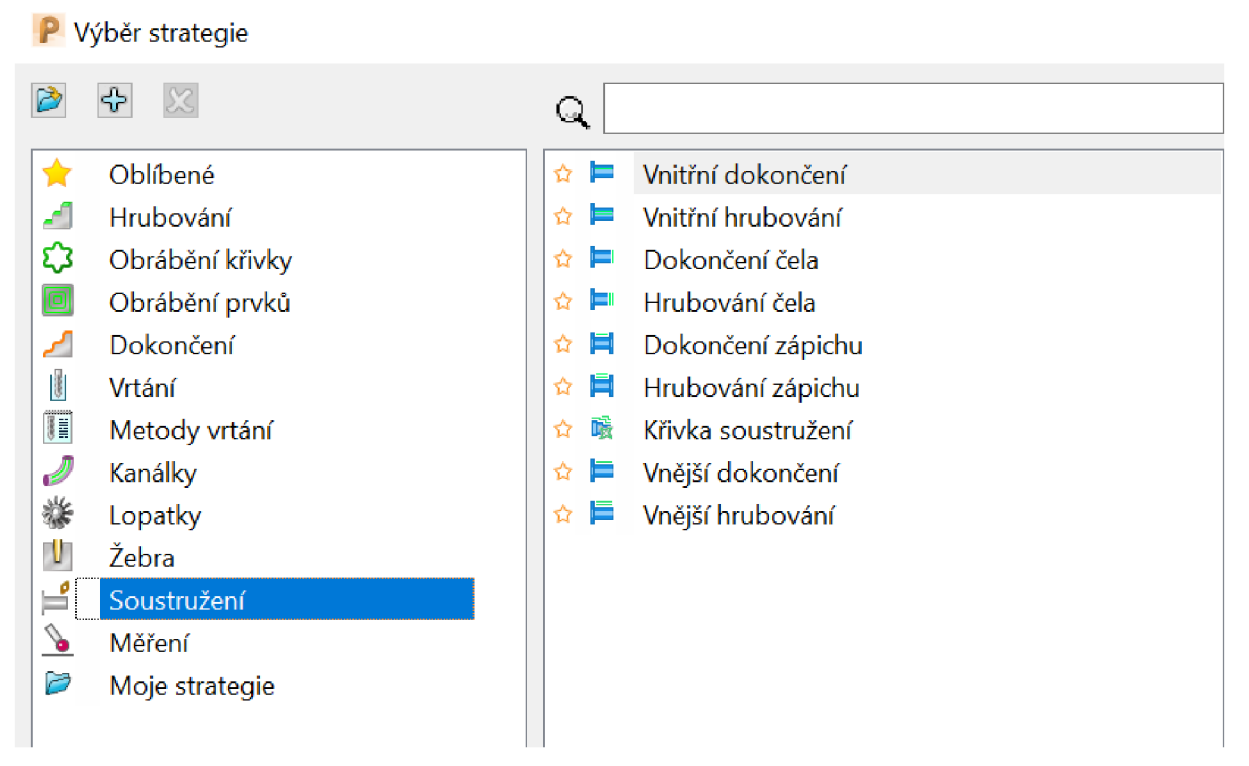

Obr. 5 Výběr technologických operací v softwaru PowerMill 2022.

Tyto systémy lze dělit do kategorií podle jejich ceny, možnosti využití a množství nabízených funkcí. Mezi ty pokročilé systémy můžeme zařadit například Autodesk Powermill, FeatureCAM a Catia. Do skupiny středních softwarů patří Surfcam, Solidcam a Hypermill.

#### **1**.3.3 **Použití CAD/CAM systémů**

Použití těchto systémů se v minulosti využívalo pouze u tvarově složitých součástí, jako jsou například formy. S vývojem výpočetní techniky a kvalitního vybavení firem došlo k implementaci těchto technologií i při výrobě běžných součástí. Výhodou použití těchto technologií je usnadnění práce konstruktéra, technologa a programátora, což má za následek úsporu času a zvýšení produkce především ve velkosériové výrobě [1,2,3].

Postup prací a využití CAD/CAM systémů lze popsat následujícím způsobem:

Prvním krokem je vytvoření 2D výkresu nebo 3D modelu. V dnešní době se pro tvorbu programů v CAM systémech používají především 3D modely. Dalším krokem je vložení digitálního modelu do systému CAM . Zde programátor zvolí jednotlivé strategie výroby zadané součásti. Jedná se o zvolení pořadí jednotlivých operací a také jakým způsobem bude nástroj danou plochu obrábět. Následuje ověření vytvořeného programu pomocí simulace. V simulaci se ověřují především dráhy nástroje a výsledná geometrie obrobeného dílce. Je zde možnost zkontrolovat, zda při obrábění nastávají kolize nástroje s obrobkem. Po dokončení a ověření programu se pomocí postprocesoru, který je součástí CAM systému, převede vytvořený program na kód skládající se z G a M funkcí. Takto vytvořený program je následně možné nahrát do CNC stroje a zahájit výrobu [1,2,3]. Tento postup práce v CAD/CAM systému je znázorněn na obr. 5.

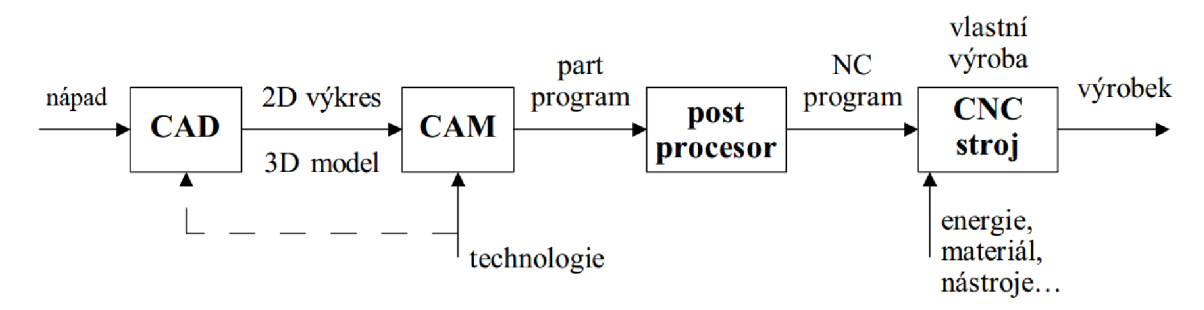

Obr. 6 Schéma postupu výroby součásti za použití CAD/CAM systémů [5].

# **2 ŘÍDÍCÍ SYSTÉMY CNC STROJŮ**

Řídící systém se řadí mezi nejdůležitější součásti CNC strojů a často je označován jako mozek celého zařízení. Jeho hlavním úkolem je ovládání pracovních funkcí stroje pomocí vytvořeného programu. Řídící systém postupně zpracovává jednotlivé informace uvedené v NC programu a převádí je na mechanickou činnost obráběcího stroje. Mezi hlavní parametry těchto systému patří například rychlost zpracování dat, jednoduchost obsluhy, a především jejich spolehlivost. Od celkové kvality a spolehlivosti řídících systému se následně odvíjí i kvalita celkového procesu obrábění. [7]

V dnešní době na trhu můžeme najít hned několik výrobců řídících systémů. Mezi nej známější výrobce s dlouholetou tradicí patří Siemens, Fanuc a Heidenhain. V portfoliu těchto firem najdeme hned několik řad řídících systému. Jednotlivé řady se od sebe liší především svým výkonem a složitostí operací, které j sou schopny vykonávat. Představení jednotlivých výrobců a přehled nabízených řad je proveden v následujících kapitolách. [7]

Při volbě řídícího systému je vhodné zohlednit tyto kritéria:

- Typ stroje, který bude řízen
- Jednoduchost a přehlednost prostředí řídícího systému
- Možnosti programování
- Možnost zaškolení obsluhy od dodavatele
- Dostupnost a kvalita servisu
- Náklady na dodatečné rozšíření schopností řídícího systému

## **2.1 Sinumerik**

Řídící systém Sinumerik byl vyvinut německou firmou Siemens již v roce 1964. Společnost Siemens představuje předního světového výrobce v oblasti automatizace a CNC řídících systémů. Tyto systémy mají velkou škálu využití a dají se použít jak u velmi jednoduchých strojů, tak u strojů určených pro plnění i těch nej náročnějších operací. V současnosti Siemens nabízí ve svém portfoliu několik modelových řad [8].

## **2.1.1 SINUMERIK 808D**

Řídící systém SINUMERIK 808D patří do základní modelové řady a je určen především pro vykonávání základních soustružnických a frézovacích operací. Jeho přední výhodou je jednoduché a intuitivní ovládání, díky němuž se obsluha stroje v celém systému snadno zorientuje. Ovládací panel stroje umožňuje připojení USB flash disku pro snadné nahrání NC programu a dalších dat. Tato verze systému se využívá pro stroje s podporou až 4 os v 1 kanálu. Z původního systému byla vyvinuta pokročilejší verze systému 808D ADVANCED. Vylepšení této verze spočívá v možnosti řízení až 5 os a možnosti použití pro výrobu forem a nástrojů. Ovládaví panel je znázorněn na obr. 6. [9,10]

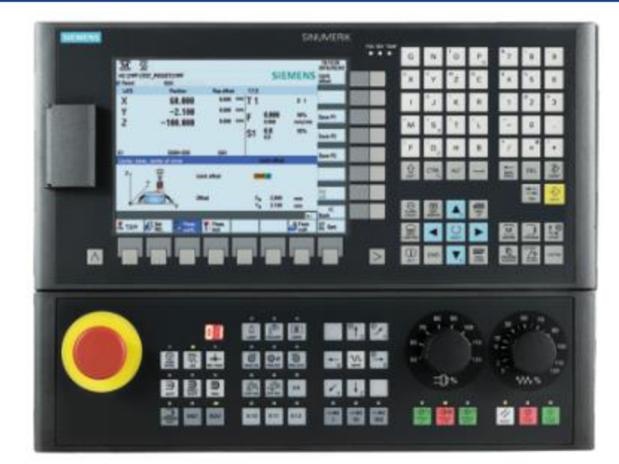

Obr. 7 Ovládací panel systémů SINUMERIK 808D [9].

#### **2.1.2 SINUMERIK 828D**

Na rozdíl od předchozí verze se Sinumerik 828D využívá u technicky náročnějších soustružnických a frézovacích strojů. Tato verze systému nabízí možnost dílenského programování, jako je ShopTurn a ShopMill, díky kterým se snižuje čas potřebný na naprogramování jednoduchých součástí vkusové výrobě. Při použití v sériové výrobě je možnost použití ProgramGUTDE, který díky parametrizaci technologických cyklů výrazně zkracuje výrobní dobu. Ovládací panel systému je dostupný ve dvou variantách, ve variantě horizontální a vertikální. Systém také disponuje grafickou vizualizací. Verze 828D umožňuje řízení až 8 os v jednom kanálu [11,12].

#### **2.1.3 SINUMERIK 840D sl.**

Sinumerik 840D sl je považován za nejvyspělejší systém pro řízení CNC strojů, a to díky jeho široké škále využití. Jedná se o vysoce výkonný systém, který nabízí vysokou modularitu a flexibilitu. Součástí systému jsou integrované bezpečnostní funkce, díky nimž se zvyšuje bezpečnost obsluhy stroje. Jedná se o vysoce modulární systém a jeho specifikace se odvíjí od požadavků zákazníka. Systém nabízí řízení až 31 os díky vysoce výkonným číslicově řízeným jednotkám. Pro dosažení řízení většího množství os je možné propojit více řídících jednotek. Na obr. 7 je ukázka řídícího systému 840D sl. [13]

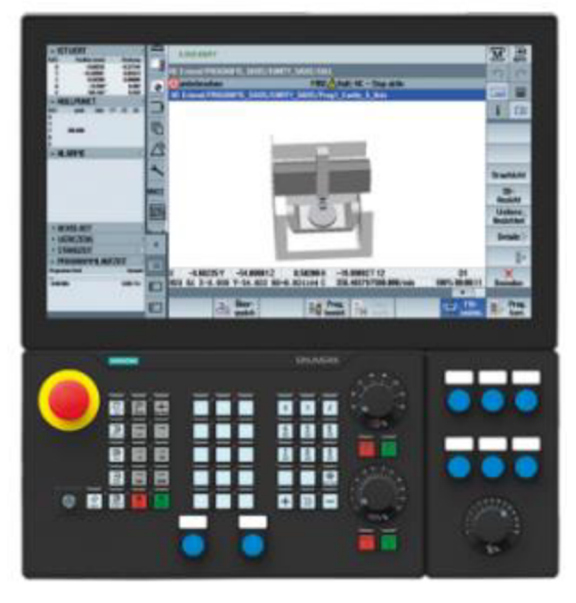

Obr. 8 Ukázka řídícího systému SINUMERIK 840D sl. [13].

### **2.1.4 SINUMERIK ONE**

Jedná se o nejmodernější řídící systém od společnosti Siemens. SINUMERIK ONE je první řídící systém svého druhu a to díky tomu, že se jedná o digitálně nativní CNC řídící systém (obr. 8). Tento systém ve spolupráci se softwarem vytváří v rámci jednoho systému řídící jednotku stroje a zároveň jeho digitální dvojče. Tento systém je určen pro vysoce výkonné obráběcí stroje určené pro integraci do digitalizované výroby. Výrobci obráběcích strojů si díky tomuto systému mohou virtuálně zmapovat celý proces a následně tak výrazně zkrátit fázi vývoje nových strojů. Virtuální dvojče stroje umožní pracovníkům obsluhy seznámit se s ovládáním, a funkcemi stroje i v momentě, kdy ještě nemají stroj k dispozici. Vyspělá grafická simulace dokáže simulovat celý program obrobku a nastavení stroje na stolním počítači. Díky tomu může probíhat zaškolování obsluhy na digitálním dvojčeti stroje [14,15,16].

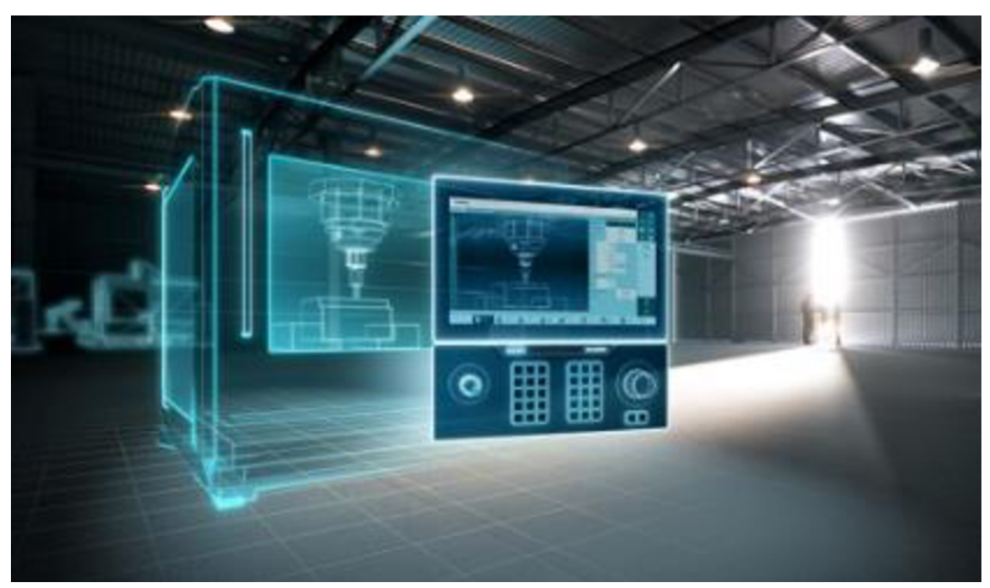

Obr. 9 Ukázka systému SINUMERIK ONE [15].

Řídící systém SINUMERIK ONE je vybaven několika funkcemi, které podporují jak dílenské programování, tak i vysoce výkonné opracování obrobků naprogramovaných v CAD/CAM systémech. První funkcí obsaženou v tomto systému je funkce Top Speed Plus. Tato technologická funkce zajišťuje větší dynamiku CNC frézovacích strojů a tím výrazně zkracuje čas potřebný k obrábění. Další funkcí je Top Surface. Jedná se o inteligentní algoritmus, který optimalizuje geometrická data CNC programů vygenerovaných pomocí CAD/CAM systémů. S využitím této funkce jsme schopni dosáhnout stanovených tolerancí definovaných uživatelem a také eliminovat geometrické nepřesnosti. [15,17]

## **2.2 Heidenhain**

Společnost Heidenhain je další německou firmou zabývající se výrobou systému pro řízení CNC strojů. Společnost zaznamenala úspěch především na evropském trhu. Společnost byla založena koncem 19. století, avšak k výrobě řídících systému se dostala až v roce 1968. Řídící systémy od společnosti Heidenhain se zprvu specializovali především na oblast frézování, avšak postupem času se zaměřili i na vývoj pro soustružnické technologie. Jejich systémy se používají jak pro základní obráběcí operace, tak i pro složité technologické procesy [18].

#### **2.2.1** TNC**128**

TNC 128 je kompaktní systém pro pravoúhlé řízení pro frézování, vrtání a vyvrtávání. Je vhodný především pro kusovou výrobu a opravárenské práce, u kterých se využije základních operací. Vyniká svou jednoduchostí a možností programování v režimu dílensky orientovaného programování [19].

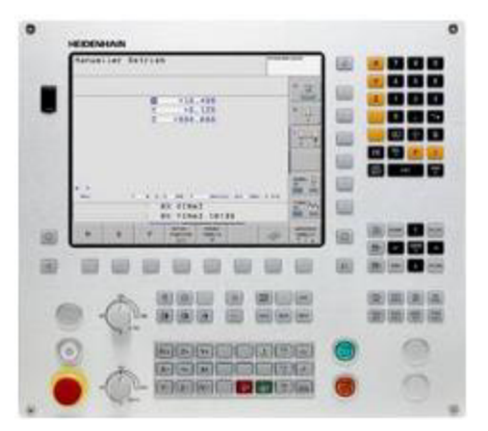

Obr. 10 Ukázka systému TNC 128 [19].

#### **2.2.2** TNC **320**

Jedná se o systém určený pro souvislé řízení u strojů jako jsou frézky a vrtačky, které disponují řízením až 4 os. Systém lze programovat jak pomocí dílenského programování, tak i pomocí nahrání ISO kódu do stroje. Používá se především v sériové i kusové výrobě. Lze ho použít pro výrobu nástrojů i forem. Jelikož se jedná a jednoduchý systém, můžeme ho najít ve vzdělávacích a školicích institucích [20].

#### **2.2.3** TNC **620**

Řídící systém TNC 620 umožňuje souvislé řízení pro frézky a vyvrtávačky. Systém podporuje řízení až 5 os. Jako u ostatních systémů od společnosti Heidenhain je zde možnost dílenského programování anebo možnost načíst externě připravený program. Součástí systému jsou frézovací, vrtací a závitové cykly. Systém se používá v kusové a sériové výrobě. Dále umožňuje pětiosé obrábění se sklopnou frézovací hlavou a otočným stolem. Na obr. 10 můžeme vidět ovládací panel s celodotykovou obrazovkou [21].

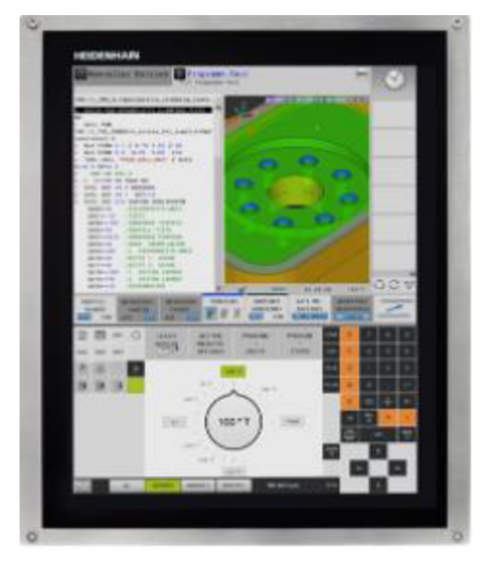

Obr. 11 Ovládací panel systému TNC 620 [21].

#### **2.2.4 TNC 640**

Řídící systém TNC 640 je nejvyspělejším systémem od společnosti Heidenhain. Kromě frézovacích operací je systém TNC 640 vhodný také pro kombinaci frézovacích a soustružnických operací. Stejně jako u ostatních řídících systému Heidenhain disponuje tvorbou programu v dílenském programování s rozsáhlou podporou technologických cyklů. Jedná se o všestranný systém, který zvládá základní operace, ale především i ty výkonově složité. Ukázka ovládacího panelu je znázorněna na obr. 11 [22].

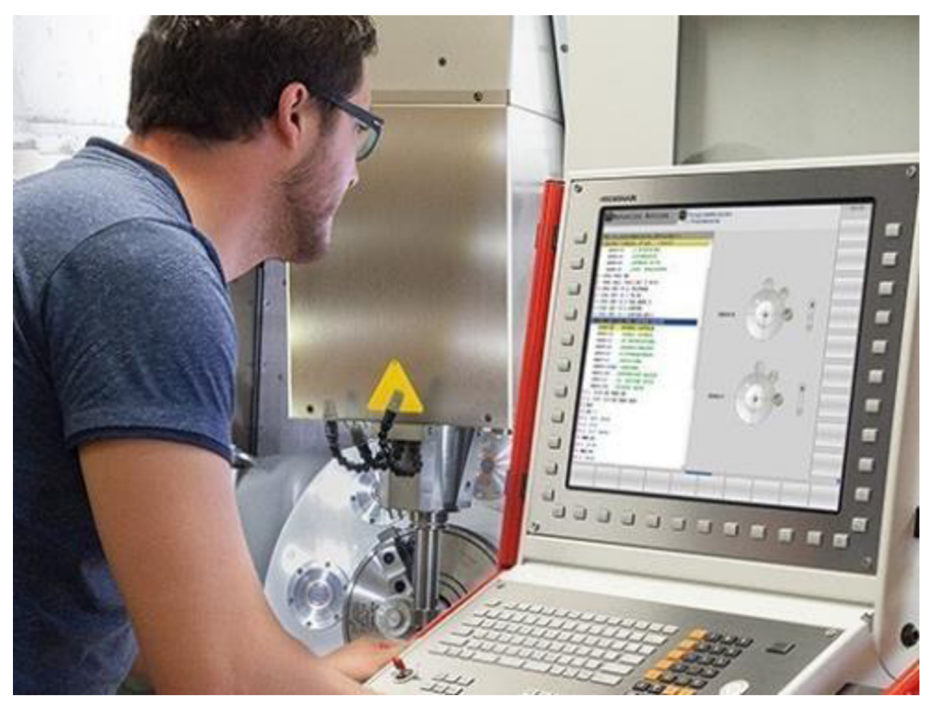

Obr. 12 Ovládací panel systému TNC 640 [22].

#### **2.3 Fanuc**

Japonská společnost Fanuc byla založena v roce 1956 a postupně se rozšířila z Asie do Evropy. V současnosti se řadí mezi přední výrobce řídících systémů a také vyniká v oblasti automatizace. Fanuc nabízí ve svém portfoliu jak kompaktní, tak i modulární řídící systémy. Hlavním využitím těchto systémů je soustružení, frézování, broušení a také řezání laserem [23].

#### **2.3.1 Série Oi-MODEL F**

Jedná se o kompaktní systém, který obsahuje nejnovější hardware a předdefinovaný balíček softwarových funkcí. Tato řada systémů je vhodná především pro základní řešení u různých řídících aplikací. Využívá se především u soustružení, frézování a broušení. Systém podporuje řízení až 12 os. Jako u předešlých systémů je zde možnost dílenského programování pomocí Manual Guide nebo Turn Mate. Dále je v systému zahrnuta funkce Dual Check Safety, který zajišťuje bezpečnost obsluhy. Na obr. 12 je znázorněna ukázka systému Oi-F [24].

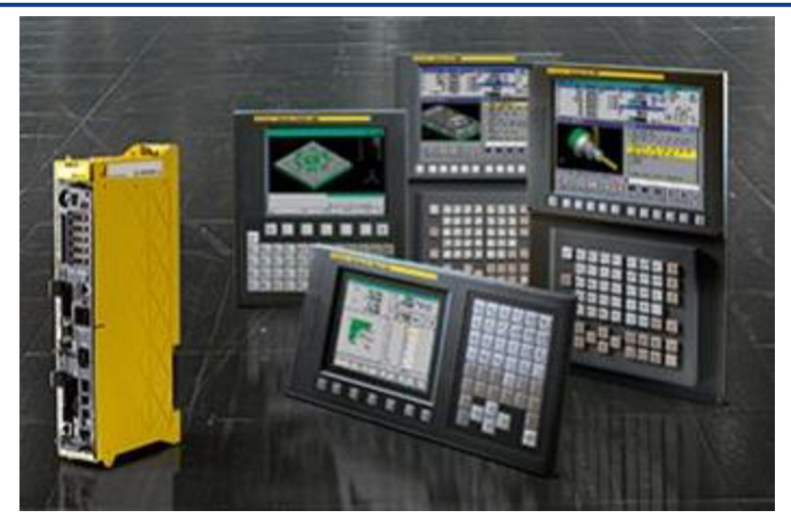

Obr. 13 Ukázka řídícího systému Oi-F [24].

#### **2.3.2 Série 30i/31i/32i**

Jedná se o modulární sérii, která dává zákazníkům možnost nakonfigurovat si parametry řídícího systému přesně podle svých potřeb. Systém je schopný podporovat až 96 os a díky tomu je vhodný pro složité a přesné obrábění. Kvalitní hardware ve spojení s inovačním softwarem zaručuje vysoký výkon a přesné dílenské zpracování, díky čemuž jsme schopni dosáhnout vysoké přesnosti u obráběných dílů. Tato řada dále obsahuje možnost detekcí kolizí a také funkce dynamických kompenzací. Tento řídící systém je vhodný pro vysoce výkonná obráběcí centra, soustruhy a frézky. Na obr. 13 je ukázka ovládacích panelů ze série 30i/3 li/32i [25].

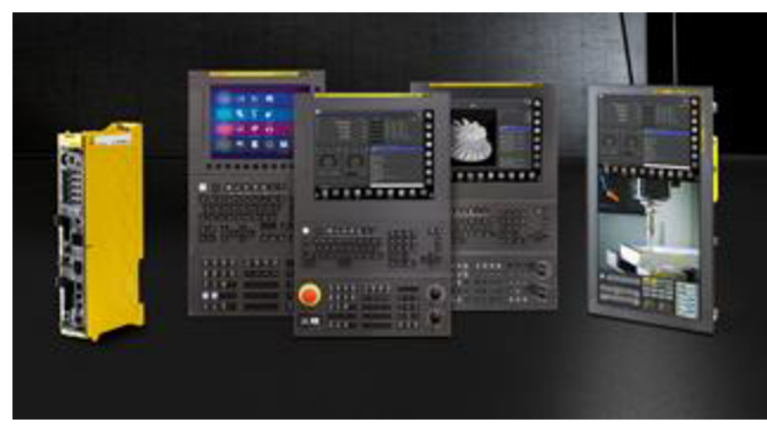

Obr. 14 Ukázka ovládacích panelů systému Fanuc série 30i/31i/32i [25].

## **3 NÁVRH A ZPRACOVÁNÍ TECHNICKÉ DOKUMENTACE**

V této kapitole je proveden návrh a zpracování technické dokumentace zvolené součásti. Pro návrh technologické výroby byla zvolena hřídelová součást sloužící jako rotor v elektromotoru u strojního vybavení. Výrobní dávka této součásti není blíže specifikována, ale uvažujeme, že bude vyráběna v sériové výrobě. Z toho důvodu je nutné navrhnout nástrojové a strojní vybavení, které umožňuje tento typ výroby.

Jako první obsahuje kapitola návrh hřídelové součástky. Reálná součást, kterou byl návrh inspirován, obsahuje prvky, jako jsou ozubení a mazací drážky. Tyto prvky při návrhu vlastní součástky neuvažuji, jelikož je práce zaměřena pouze na soustružení rotační součástky. Rozměry navrhované součástky byly upraveny, aby neodpovídaly reálné součásti. Tvarové prvky, jako jsou zápichy, byly voleny podle aktuálních norem a strojírenských tabulek. Dále je proveden popis materiálu, ze kterého je hřídel vyrobena. Následuje volba polotovaru, použitého pro výrobu. Na závěr je provedena volba strojů, nástrojového vybavení a určení řezných podmínek potřebných pro výrobu.

## **3.1 Návrh vybrané součásti**

K návrhu hřídele byla použita reálná součást, jejíž rozměry byly odměřeny a následně upraveny. Jedná se o hřídel o délce 170 mm s nej větším průměrem 16 mm. Následně byl podle rozměrů vytvořen 3D model za pomoci programu Autodesk Inventor 2022, který je zobrazen na obr. 15. Dále byla pomocí programu Autodesk Inventor 2022 určena celková hmotnost, jež činí 0,144 kg viz obr. 16. Ze zhotoveného modelu byl následně vytvořen výkres a za pomoci odborné literatury, jako jsou například Strojírenské tabulky a kniha Technické kreslení, byl následně okótován. Zhotovený výkres je přiložen viz Příloha 1.

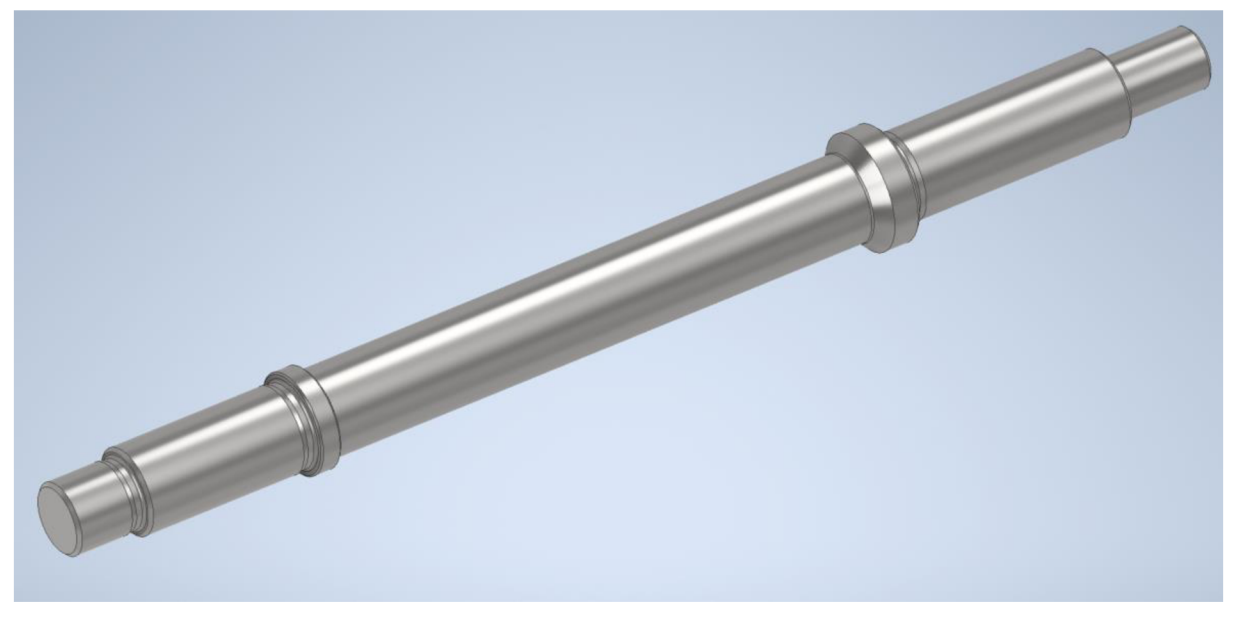

Obr. 15 Zobrazení 3D modelu hřídele.

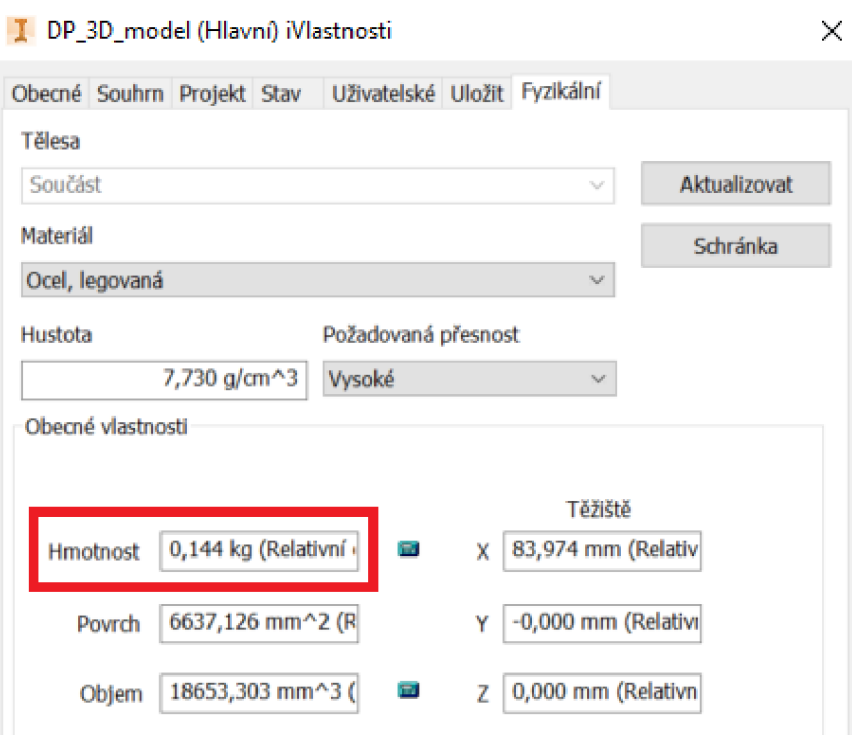

Obr. 16 Tabulka fyzikálních vlastností.

#### **3.1.1 Technický popis materiálu 16MnCr5**

Navržená součást je vyrobena z materiálu 16MnCr5. Jedná se o ušlechtilou nízkolegovanou mangan-chromovou ocel určenou především k následnému cementování. Jak je z názvu patrné hlavními legujícími prvky jsou mangan a chrom. Tento materiál je používám především pro středně namáhané součástky strojů a motorových vozidel. Dobrá obrobitelnost, svařitelnost a tvárnost za tepla je u tohoto materiálu dosažena po vyžíhání na měkko. Tento materiál vykazuje dobrou prokalitelnost do cca 30 mm. Po zakalení a popouštění se tento materiál nejčastěji používá pro součásti do průměru 35 mm. Vhodné použití této oceli je pro hřídele menších rozměrů, pístní čepy, zubové spojky apod. [26,27,28]

Chemické složení oceli je uvedeno v Tab. 4 dle normy ČSN EN ISO 683-3. Technologické vlastnosti oceli 16MnCr5 jsou uvedeny v Tab. 5.

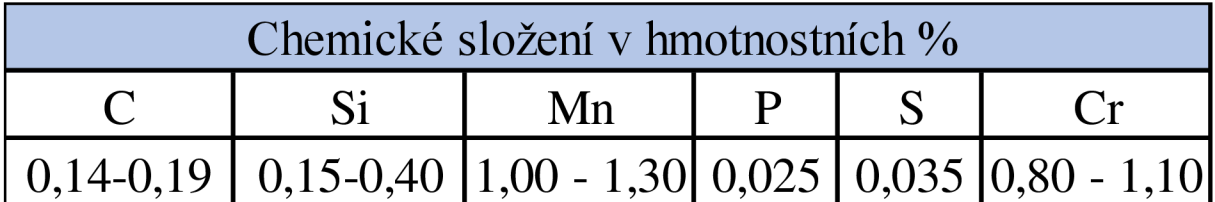

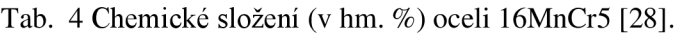

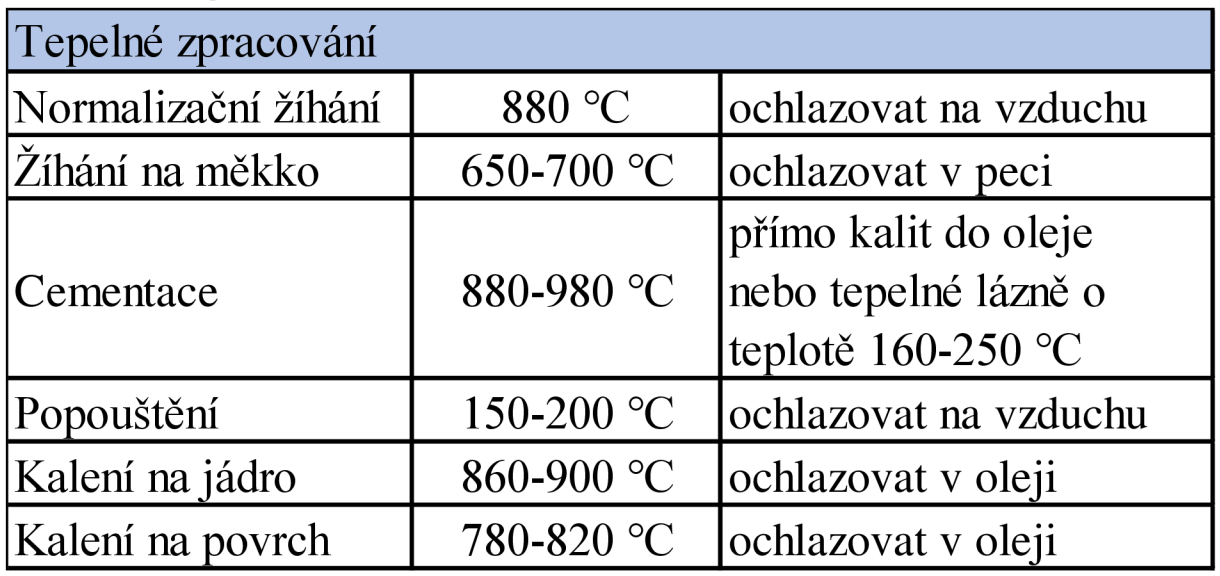

Tab. 5 Technologické vlastnosti oceli 16MnCr5 [27].

## **3.2 Návrh technologického postupu výroby**

Aby bylo při výrobě součástky dosaženo co nej lepší přesnosti a kvality, je nutné předepsat jednotlivé výrobní kroky, podle kterých se bude daná součást vyrábět. Tyto výrobní kroky jsou postupně seřazeny a spolu tvoří celkový technologický postup. V tomto postupu jsou zapsány všechny operace, stroje a nástroje včetně jejich řezných podmínek. Pro každou vyráběnou součást je nutné sestavit vlastní technologický postup. Prvním krokem v postupu je určení vhodného polotovaru a způsobu výroby dané součásti. Vstupním polotovarem bude kruhová tyč o předepsaném průměru a délce několika metrů zprostředkovaná dodavatelem hutního materiálu. Pro výrobu navrhnuté hřídele máme několik možností. Jednou z nich je výroba na tzv. dlouhotočných automatech. Oproti běžným soustruhům se obráběný materiál pouze neotáčí, ale také se pohybuje v ose Z. Materiál ve formě tyče vstupuje do pracovního prostoru skrz hlavní vřeteno. Vřeteno otáčí tyčovým polotovarem a současně ho vysouvá v ose Z. Po prvotním opracování dojde k upíchnutí obrobku, který si následně převezme protivřeteno a nakonec dojde k dokončení obrobku [29]. Přesto, že tyto stroje disponují vysokou produktivitou výroby, není možné na nich vyrábět takový rozsah dílců, jako na klasickém soustruhu. Proto tuto variantu pro svůj návrh výroby nevolím. Pro navrženou součást volím CNC soustruh od firmy DGM MORI s maximální délkou polotovaru 240 mm, a proto bude nutné tyčový polotovar nařezat na požadovanou délku. Toto dělení materiálu bude probíhat na pásové pile. Následně se nadělený polotovar přesune na obráběcí dílnu, kde se bude dále opracovávat. Po těchto operacích následuje tepelné zpracování, ve formě cementování, kalení a popouštění. Poslední operací je broušení válcových ploch. Mezi jednotlivými operacemi jsou prováděna kontrolní měření, která zaručí správnost výroby a odhalí případné zmetky. Kompletní technologický postup je zpracován v Příloze 2.

#### **3.2.1 Volba polotovaru**

Ještě před zahájením samotné výroby je nutné zvolit vhodný polotovar. Pro navrženou hřídel byl zvolen polotovar ve formě přířezu z válcové tyče. Rozměry potřebného přířezu jsou vypočítány a zvoleny následujícím způsobem:

#### **Přídavek na průměr pro polotovar:**

 $p = 0.05 \cdot d + 2$ 

Kde: d -největší průměr obrobku [mm].

$$
p = 0.05 \cdot 16 + 2 = 2.8 \, mm
$$

**Průměr polotovaru:** 

 $D_p = d + p$ 

Kde: d -největší průměr obrobku [mm].

P -přídavek na průměr polotovaru [mm].

$$
D_p = 16 + 2.8 = 18.8 \, \text{mm}
$$

#### **Přídavek na délku polotovaru:**

 $L = x + l$ 

Kde: x -přídavek na délku polotovaru, volím x=3 mm.

> L -délka vyráběné součástky [mm].

$$
L = 3 + 170 = 173 \; mm
$$

Výsledný polotovar pro výrobu hřídele je volen přířez z tyče  $\varnothing$ 19-173 mm dle ČSN EN 10060 [30].

#### **3.2.2 Sled technologických operací**

Tyče jsou od dodavatelů dodávány v délce několika metrů, proto je nutné je nejprve nařezat za pomoci pásové pily na požadovanou délku. Následně jsou polotovary převezeny na obrobnu. Zde dojde k zarovnání čel polotovarů na finální délku a provede se navrtání středících důlků. Následuje kontrolní měření celkové délky polotovaru. Poté jsou takto upravené polotovary převezeny k CNC soustruhu.

Na CNC soustruhu dojde k upnutí polotovaru do sklíčidla a následuje obrábění pomocí připraveného NC programu. První operací je hrubování levé části hřídele (Příloha 1) a následně se provede její dokončení. Dále jsou zde zhotoveny zápichy tvaru E0,4x0,2 dle ČSN EN ISO 18388 [31]. Po dokončení levé části hřídele dojde k přeupnutí součástky do protivřetena. Jelikož při přípravě polotovaru došlo k zarovnání čel na požadovanou délku a navrtání středících důlků, není nutné tyto operace provádět. Následně je nutné podepřít součást otočným hrotem upnutým v hlavním vřetení. Následuje hrubování pravé části hřídele. Po vyhrubování následuje dokončovací operace a zhotovení zápichu tvaru E. Na předepsaných plochách byl ponechán přídavek 0,3 mm na následné broušení. Dalším krokem je převezení zhotovených součástí na měřící pracoviště, kde dojde ke kontrole po soustružnických operacích. Následuje tepelné zpracování hřídele. Po tepelném zpracování jsou předepsané rozměry broušeny na hrotové brusce. V Tab. 6 je uveden krátký technologický postup.

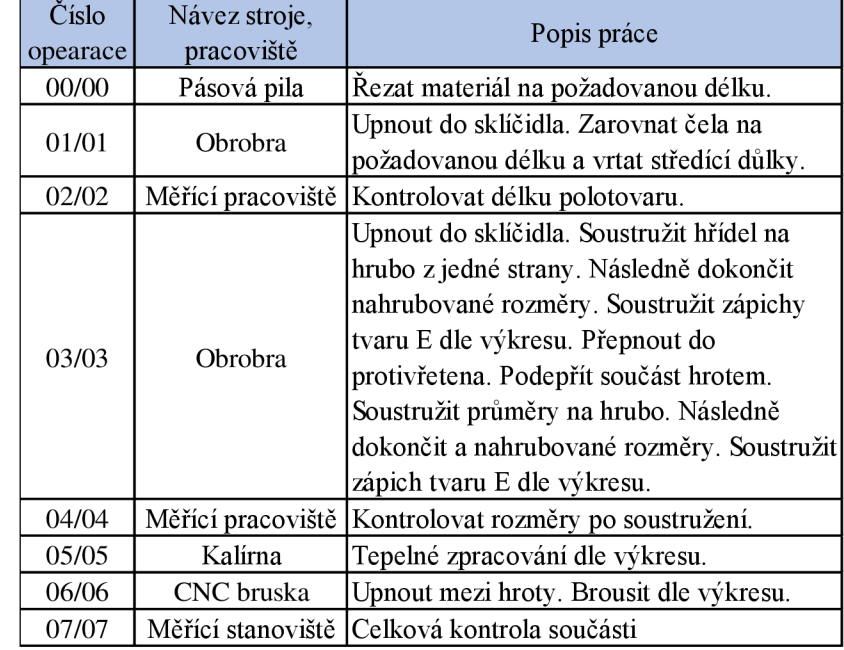

Tab. 6 Stručný technologický postup.

#### **3.3 Volba strojního vybavení**

#### **3.3.1 Pásová pila Proma PPS-170H**

Jedná se o pásovou pilu (obr. 17) určenou pro řezání jak běžných materiálů, tak i vysokopevnostní oceli. Vyznačuje se tuhou konstrukcí, dostatečným výkonem a zároveň si zachovává malé rozměry. Materiály lze dělit i pod úhlem díky otočnému svěráku [32]. Základní technické parametry jsou uvedeny v Tab. 6.

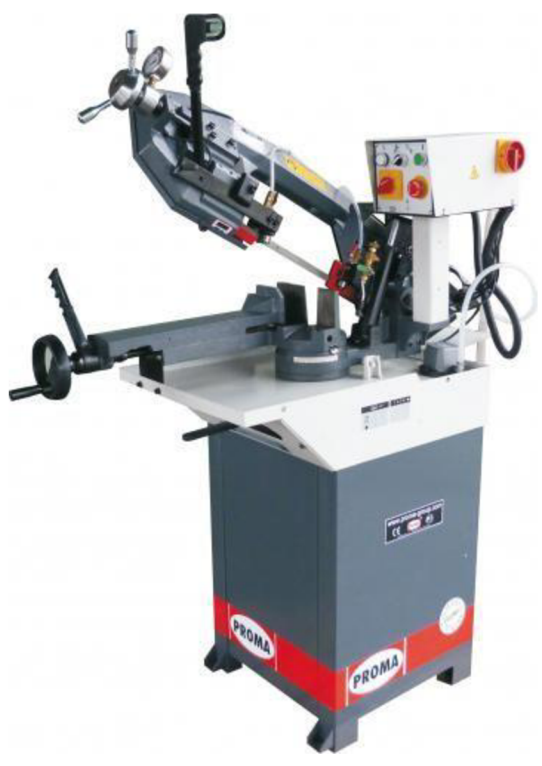

Obr. 17 Pásová pila Proma PPS-170H [32].

| Technické parametry PPS-170H                   |                                               |  |  |  |
|------------------------------------------------|-----------------------------------------------|--|--|--|
| Příkon                                         | 550 W                                         |  |  |  |
| Napětí                                         | 400 V                                         |  |  |  |
| Řezná rychlost                                 | $140/80$ m·min <sup>-1</sup>                  |  |  |  |
| Max. řezaný průměr                             | 170 (90°), 120 (60°), 70 (60°)                |  |  |  |
| Max. řezaný materiál (š x v) při 90 $^{\circ}$ | 210 x 140 mm                                  |  |  |  |
| Max. řezaný materiál (š x v) při 60 $^{\circ}$ | $60x60$ mm                                    |  |  |  |
| Max. řezaný materiál (š x v) při 45°           | 110 x 110 mm                                  |  |  |  |
| Rozměr pásu                                    | 2 110 x 0,9 x 20 mm                           |  |  |  |
| Řezání pod úhlem                               | 90 $^{\circ}$ , 60 $^{\circ}$ , 45 $^{\circ}$ |  |  |  |
| Chlazení                                       | Ano                                           |  |  |  |

Tab. 7 Technické parametry pásové pily PPS-170H [32].

#### **3.3.2 DMG MORI SPRINT 32/8**

Jedná se o vysoce výkonný **CNC** soustruh, určený pro výrobu štíhlých součástí. Jeho předností je především vysoká efektivita, díky které tento soustruh vyniká v sériové výrobě. Stroj je vybaven dvojicí vřeten, přičemž každé z nich dosahuje otáček až 8500 min<sup>-1</sup>. Díky barevnému dotykovému display je obsluha stroje velice snadná a intuitivní [33]. Tento **CNC** soustruh je znázorněn na obr. 18 a jeho technické parametry jsou uvedeny v Tab. 7.

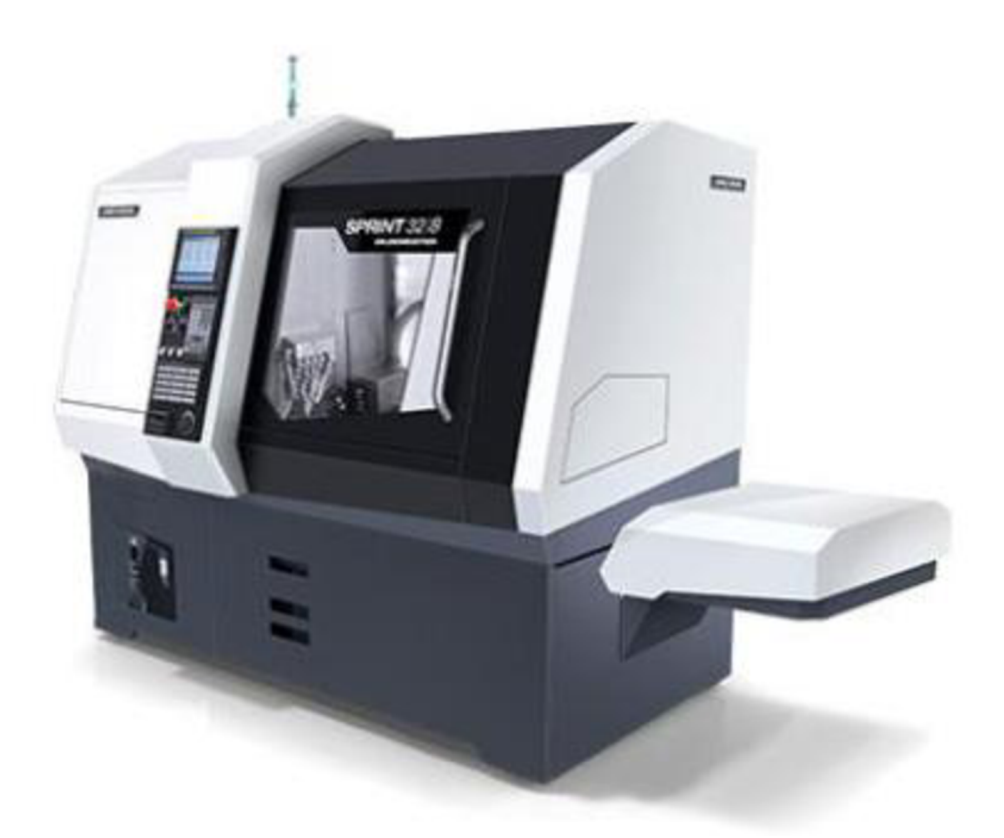

Obr. 18 DMG MORI SPRINT 32/8 [33].

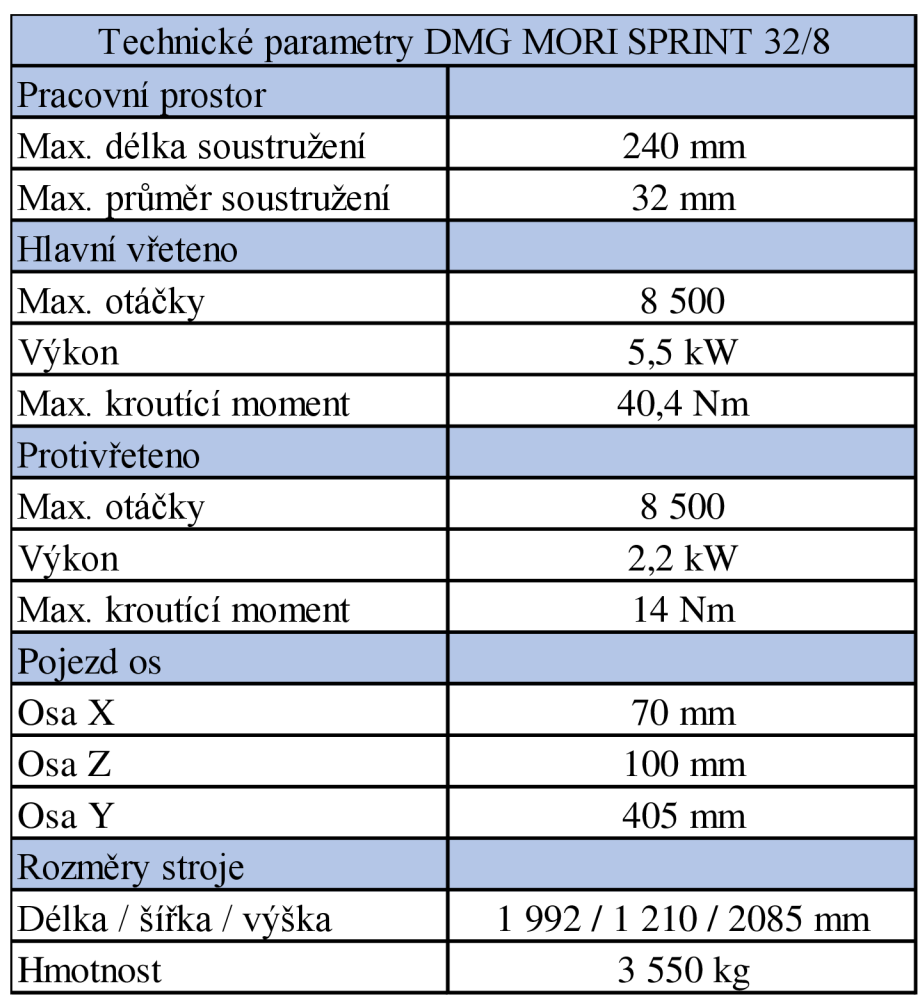

Tab. 8 Technické parametry CNC soustruhu SPRINTER 32/8 [33].

#### **3.3.3 CNC válcová bruska DMG MORI CGX 25**

Pro broušení válcových ploch byla zvolena CNC bruska od firmy DMG MORI. Tato bruska byla zvolena především z důvodu vysoké efektivity a také pro vynikající přesnost broušených ploch. Tento stroj najde uplatnění především v sériové výrobě, například při dokončování dílů určených pro automobilový průmysl. Při konfiguraci stroje si můžeme vybrat mezi dvěma specifikacemi uložení brusného vřetena, a to z přímé nebo úhlové specifikace [34]. Jednoduché a přehledné ovládání stroje je zaručeno, díky dotykovému display. Bruska je znázorněna na obr. 19, a její technické parametry j sou uvedeny v Tab. 8.

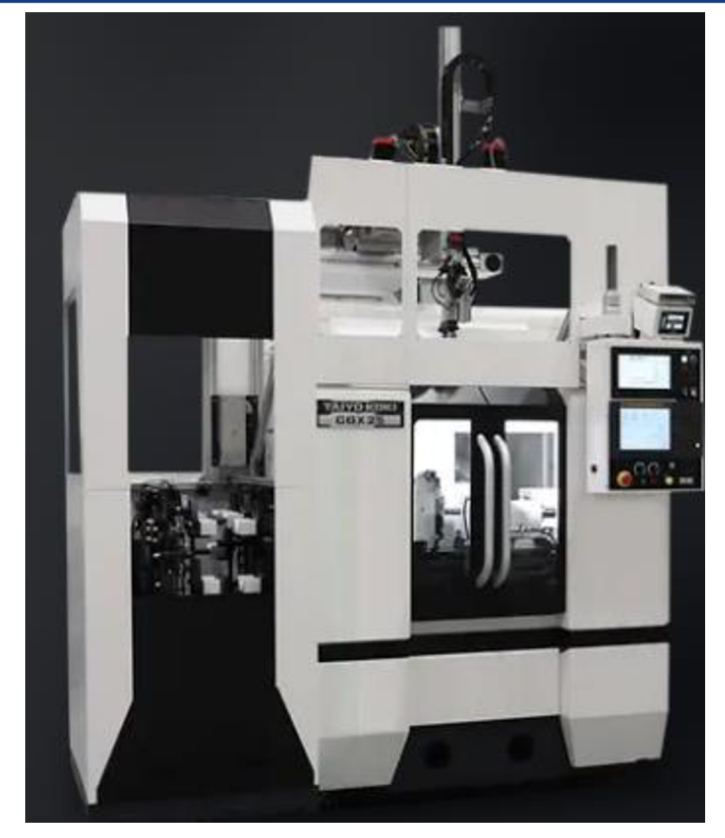

Obr. 19 CNC bruska DMG MORI CGX25 [34]

Tab. 9 Technické parametry brusky DMG MORI CGX25 [34].

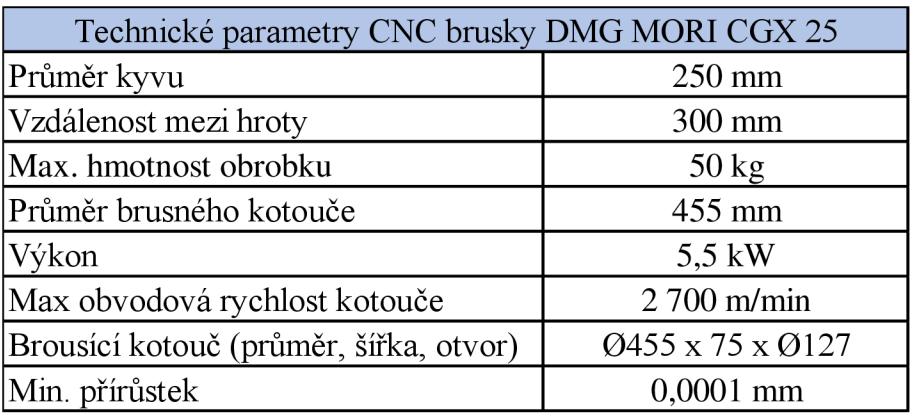

## **3.4 Nástrojové vybavení**

#### **3.4.1 Soustružnické nože**

#### Hrubovací nůž TI

Pro hrubování byl zvolen soustružnický nůž s VBD s označením QS-PCLNR 2020-12C. Tento nůž je použit v provedení pravém i levém z důvodu soustružení hřídele z obou stran. Destička má tvar Čaj e vyrobena ze slinutého karbidu. V Tab. 10 a Tab. 11 jsou zvoleny rozměry nože a řezné podmínky pro zvolenou destičku.

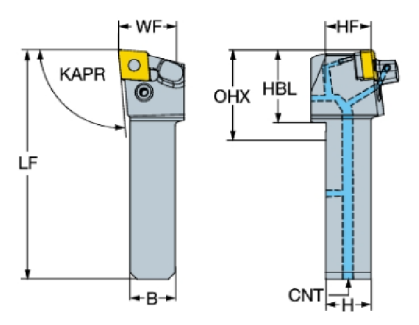

Obr. 20 Hrubovací nůž pravý [35],

Tab. 10 Hrubovací nůž [35].

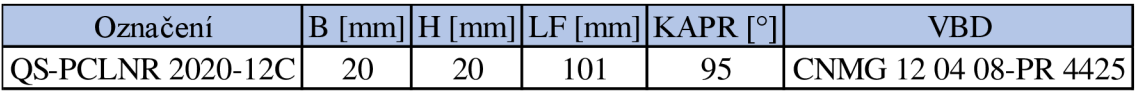

Tab. 11 Destička CNMG 12 04 08-PR 4425 a její řezné podmínky [36].

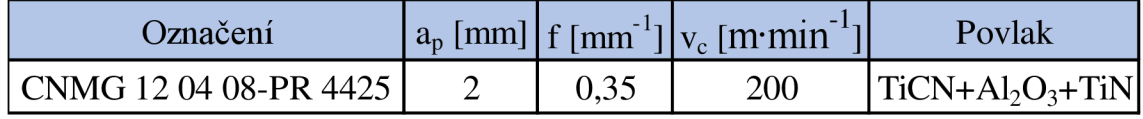

Dokončovací nůž T2

Pro dokončování se volí nůž s označením PDJNR 3225P 11HP a břitovou destičkou tvaru D. V Tab. 12 a Tab. 13 jsou zvoleny rozměry nože a řezné podmínky pro zvolenou destičku.

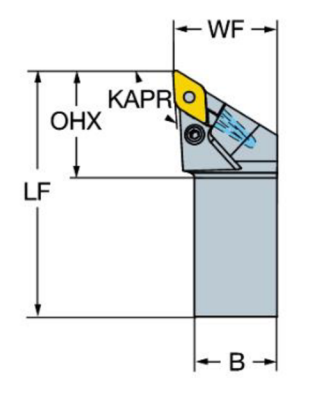

Obr. 21 Dokončovací nůž [37],

Tab. 12 Dokončovací nůž [37].

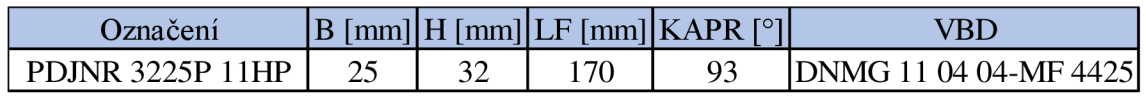

Tab. 13 Destička DNMG 11 04 04-MF 4425 a její řezné podmínky [38].

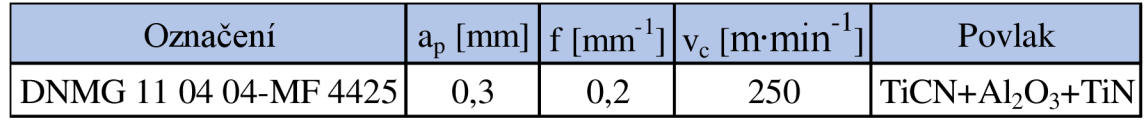

Nůž pro metodu zpětného soustružení T3

Pro metodu zpětného soustružení byl zvolen nůž s označením CP-30AL-2525-11. Břitová destička je značena CP-A1108-L3WX 4425. Jedná se o speciálně vyvinutou destičku přímo pro tuto technologii. V Tab. 14 a Tab. 15 jsou zvoleny rozměry nože a řezné podmínky pro zvolenou destičku.

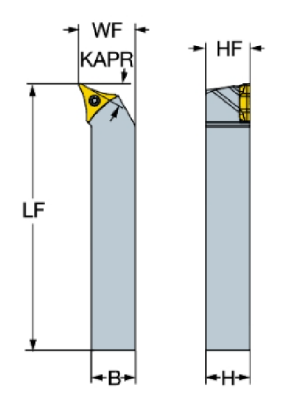

Obr. 22 Nožový držák pro metodu zpětného soustružení [39],

Tab. 14 Rozměry nožového držáku [39],

| Jznačení       |    |  | $ B $ [mm] H [mm] LF [mm] KAPR1 [°] KAPR2 [°] | νBΙ                |
|----------------|----|--|-----------------------------------------------|--------------------|
| CP-30AL-2525-1 | ىك |  |                                               | CP-A1108-L3WX 4425 |

Tab. 15 Označení a řezné podmínky pro destičku určenou pro zpětné soustružení [40],

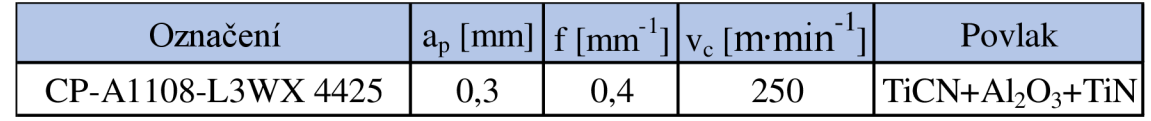

#### Středící vrták T4

Pro upnutí pomocí hrotů je nutné zhotovit na hřídel středící důlky. Pro tuto operaci byl zvolen středící vrták tvaru A viz obr. 23.

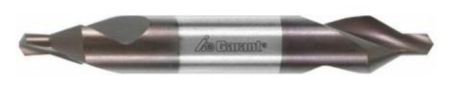

Obr. 23 Středící vrták [41].

Tab. 16 Rozměry vrtáku [41].

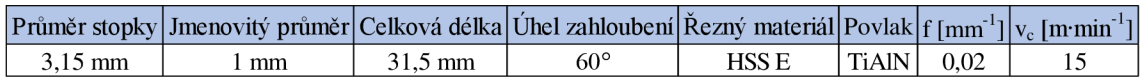

#### Brusný kotouč T5

Pro broušení válcových ploch volím kotouč od firmy Norton s označením TI 350x25x127 3SG60LVX 66253055895 viz obr. 24. [42]

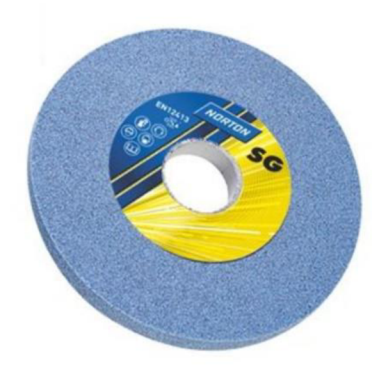

Obr. 24 Brusný kotouč [42].

## **4 TVORBA NC PROGRAMU A SIMULACI**

V této kapitole je popsán postup naprogramování navrhnuté hřídele ve dvou programech. Prvním z nich je software SinuTrain 4.8 SP4, který slouží k tvorbě programů určených pro řídící systém Sinumerik 840D sl. 4.8 SP4. Tato verze softwaru je volně dostupná na internetových stránkách společnosti Siemens. Dále bude součást naprogramována v softwaru FeatureCAM 2023.

## **4.1 SINUMERIK 840D**

V systému SinuTrain byl vytvořen program prostřednictvím ISO programování za pomoci výkresové dokumentace. Toto programování využívá k sestavení programu jednotlivé G funkce a pomocné cykly obsažené v systému Sinumerik 840D sl. 4.8 SP4. Celý program je uveden v Příloze 3.

#### **4.1.1 Volby typu stroje pro vytvoření NC programu**

Po spuštění softwaru je nejdříve nutné vybrat stroj, na kterém se bude programovat. Demoverze softwaru nám v současné verzi umožňuje volbu z několika předdefinovaných strojů. V nabídce jsou dva stroje, u kterých je možné ukládat vytvořené programy na externí disk a následně je nahrávat do ostatních zařízení. Ostatní stroje obsahují více funkcí a tato možnost u nich již není povolena. Příklad vytvořených strojů viz obr. 20. Před vytvořením samotného stroje je nutné vybrat typ stroje, jazyk stroje a požadované rozlišení. Po vytvoření stroje lze začít se psaním samotného NC kódu. Máme zde na výběr ze dvou možností, buď programování pomocí ISO kódu, anebo v dílensky orientovaném prostředí. Pro dílenské programování jsou tu dvě varianty, které závisí na výběru stroje. Pokud vybereme soustruh, tak programování probíhá v prostředí ShopTurn. U frézek je toto prostředí označeno pod názvem ShopMill.

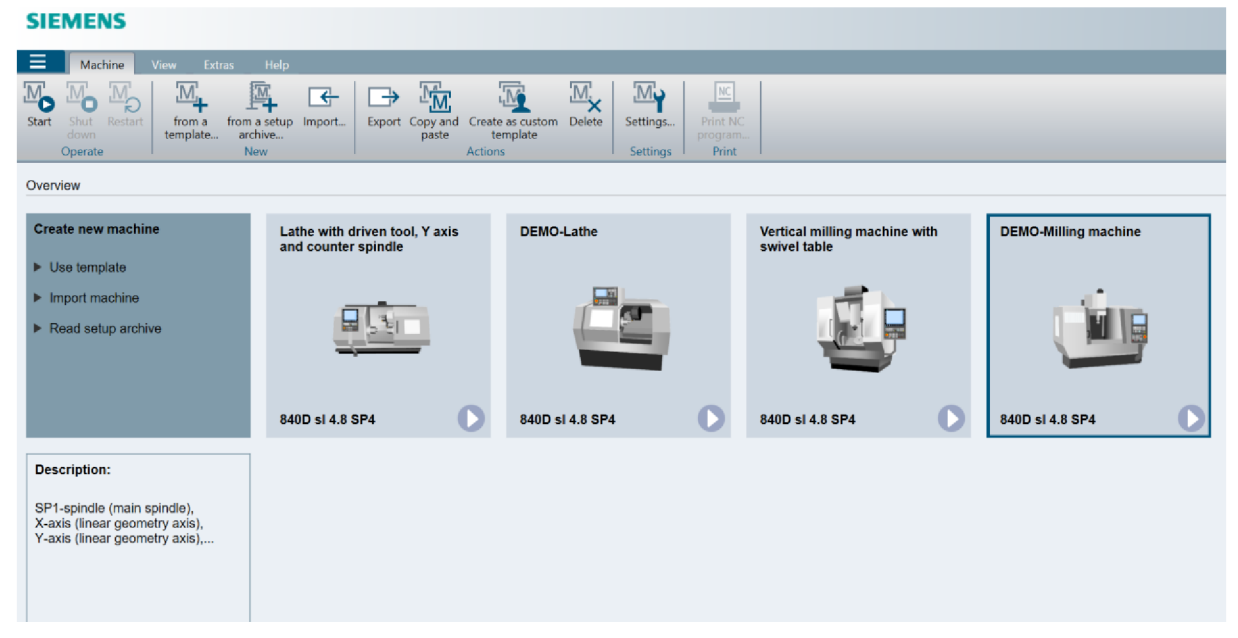

Obr. 25 Příklad vytvořených strojů v softwaru SinuTrain 4.8 SP4.

Pro vytvoření programu byl zvolen předdefinovaný soustruh s poháněnými nástroji, protivřetenem a s osou Y . Tato volba stroje umožňuje použít více pracovních cyklů.

### **4.1.2 Zadání nástrojů**

Před samotným programováním je nutné nadefinovat jednotlivé nástroje, které jsou využívány při obrábění. Tyto nástroje se zapisují do seznamu nástrojů (obr. 21), který se nachází v databázi stroje. Při definování nástrojů se do systému zapisuje především typ a název nástroje, rozměr vyložení nástroje, poloměr špičky, směr obrábění a smysl otáčení vřetene a jako poslední se zadává úhel držáku a destičky. Nástroje jsou vkládány dle nástrojového listu viz Příloha 4. Jsou zde použity pouze konvenční břitové destičky, jelikož software SinuTrain4.8 SP neumožňuje programování pomocí zpětného soustružení, a proto by bylo využití speciálních destiček neekonomické.

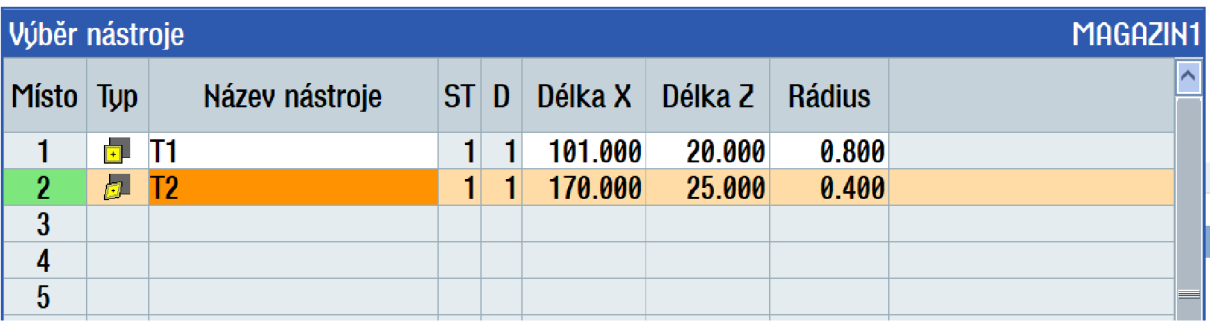

Obr. 26 Zadání nástrojů do programu

#### **4.1.3 Hlavička programu**

Jelikož je program vytvářen pomocí ISO programování, je nejprve nutné zadat několik funkcí k řízení celého programu.

- $G18 Volba$  pracovní roviny  $Z/X$ .
- G54 Absolutní posunutí nulového bodu.
- G90 Absolutní programování.
- $\bullet$  G95 Posuv v milimetrech na jednu otáčku.
- DIAMON Zadávání pomocí průměrů.

#### **4.1.4 Nastavení polotovaru**

Prvním krokem při programování je nastavení velikosti polotovaru. V dialogovém okně se zadá druh vřetena, ve kterém chceme upnout polotovar. Poté se zvolí druh polotovaru a jeho rozměry viz obr. 22.

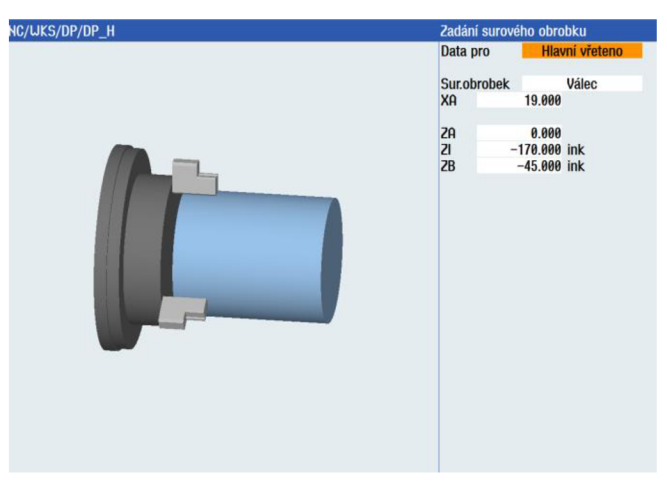

Obr. 27 Zadání velikosti polotovaru.

Parametr **XA** udává průměr polotovaru, **ZI** udává jeho délku v ose Z a parametr **ZB** udává vysunutí polotovaru ze sklíčidla.

#### **4.1.5 Hrubování podle kontury**

Abychom mohli obrábět požadovaný tvar součásti, je nejprve nutné vytvořit tvar kontury. Kontura definuje tvar součásti a udává hranici, podél které má probíhat obrábění. Tato kontura je vytvořena v samostatném podprogramu. Tvorba kontury se provádí za pomoci prvků viz obr. 23. Zadávání jednotlivých prvků se provádí pomocí souřadnic v osách X a Z. Jednotlivé prvky na sebe navazují a tím tvoří výslednou konturu.

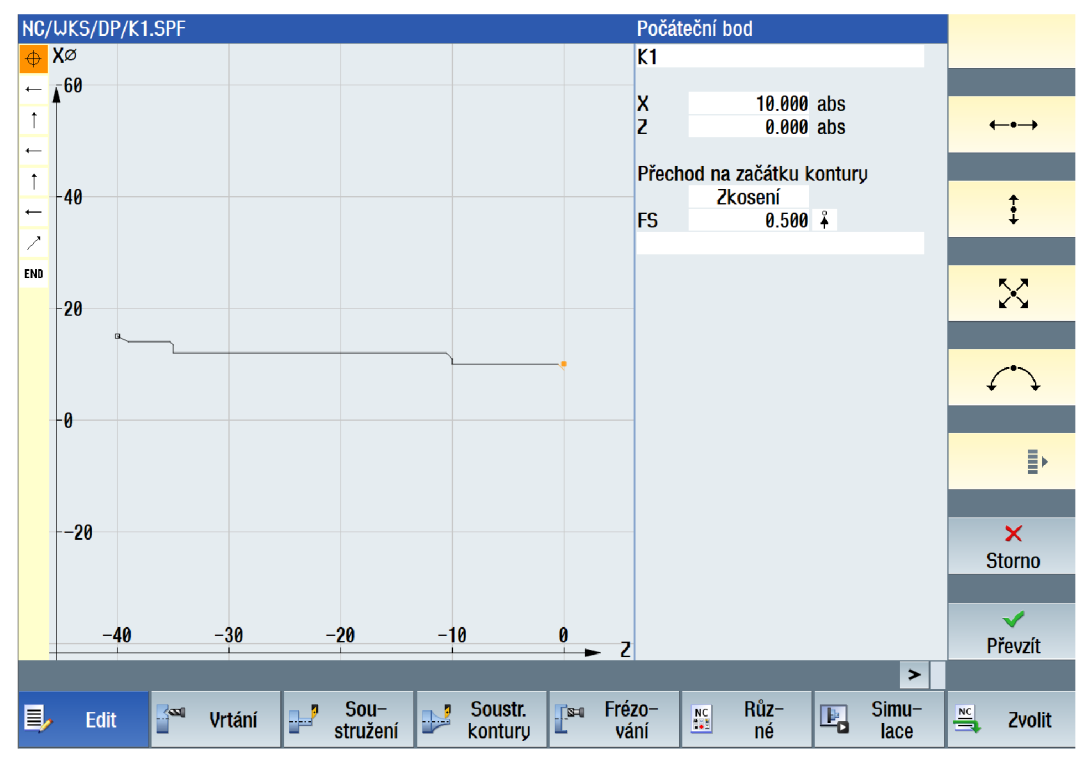

Obr. 28 Tvorba kontury levé části hřídele.

Takto vytvořená kontura v podprogramu je vyvolána v hlavním programu pomocí cyklu (CYCLE62 - volání kontury). Následuje cyklus pro obrábění kontury (CYCLE952 oddělování třísky), do kterého se zadávají další parametry potřebné k obrábění viz obr. 24. Tento cyklus lze použít jak pro hrubování, tak i dokončování vnějších a vnitřních ploch. Pro správné fungování cykluje nutné nejprve zadat název kontury, kterou chceme obrábět. Poté se nastaví parametry, mezi něž patří bezpečná vzdálenost **SC,** velikost posuvu **F** a o jaký typ obrábění se jedná. Dále je nutné nastavit, jestli má být kontura obráběna z vnější či vnitřní strany. Následuje nastavení maximálního úběru třísky označeným písmenem **D.** Nakonec se nastaví jednotlivé přídavky jako jsou: přídavek ve směru osy X UX, přídavek ve směru osy Z UZ, přídavky na polotovar v osách XD a ZD. Mezi poslední možnosti, které lze nastavit, patří možnost povolení nástroji obrobit podříznutí a možnost nastavit omezení nástroje.

#### ÚST FSI VUT V BRNĚ

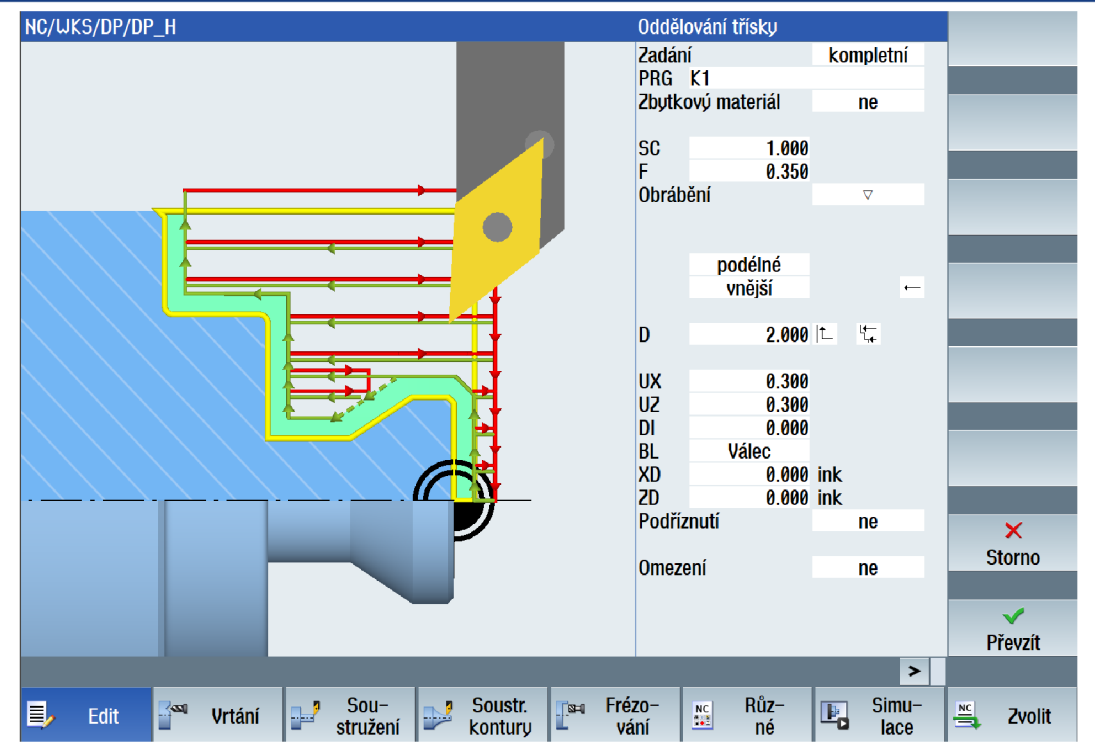

Obr. 29 Oddělování třísky - hrubování levé části hřídele.

Po dokončení hrubovací operace následuje dokončování. Dokončování se provádí stejným cyklem a podél stejné kontury, jako tomu bylo u hrubování viz obr. 25. Jediné, co se v nastavení cyklu mění, je způsob obrábění. Zde volíme možnost dokončování. Dále je nutné nastavit velikost posuvu **F,** směr a způsob obrábění. Jako poslední je zde možnost nastavit, zda umožníme nástroji podříznutí, a nakonec lze nastavit omezení pohybu samotného nástroje.

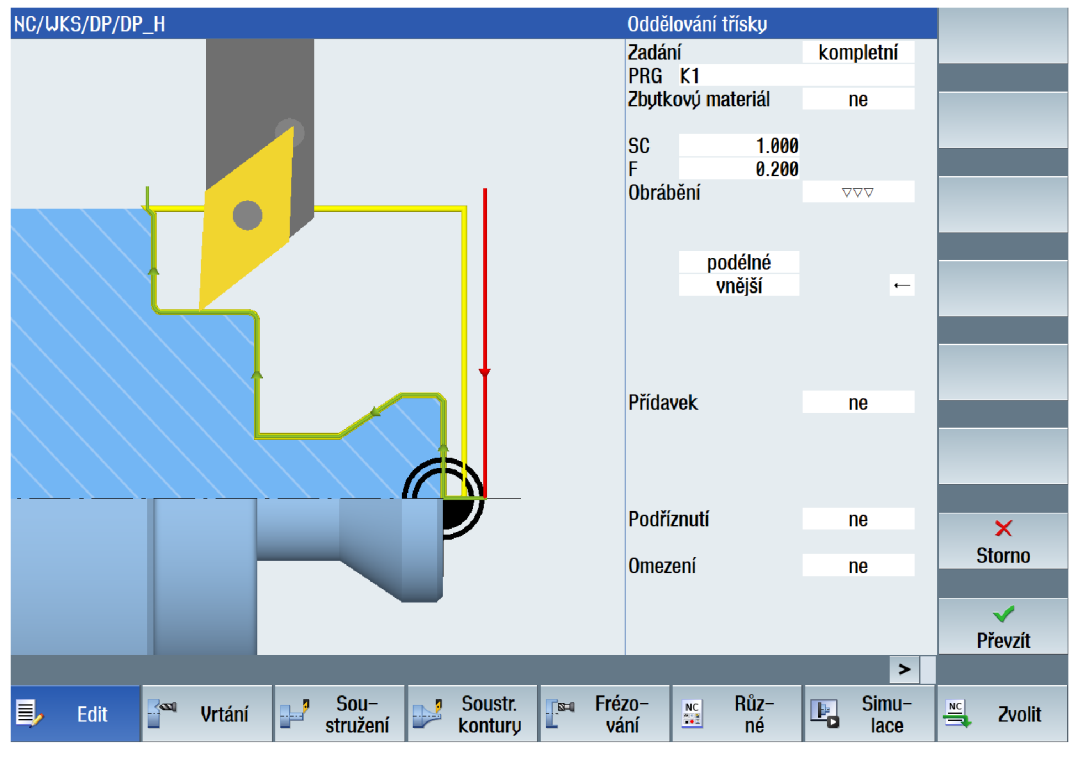

Obr. 30 Oddělování třísky - dokončování levé části hřídele.

Obrábění druhé strany hřídele se provádí obdobně, jako tomu bylo v předchozím případě. Nejprve je nutné v podprogramu vytvořit novou konturu odpovídající tvaru obráběné hřídele viz obr 26 a). Následuje cyklus pro zavolání kontury a vyplnění tabulek pro hrubování viz obr. 26 b) a dokončování viz obr. 26 c).

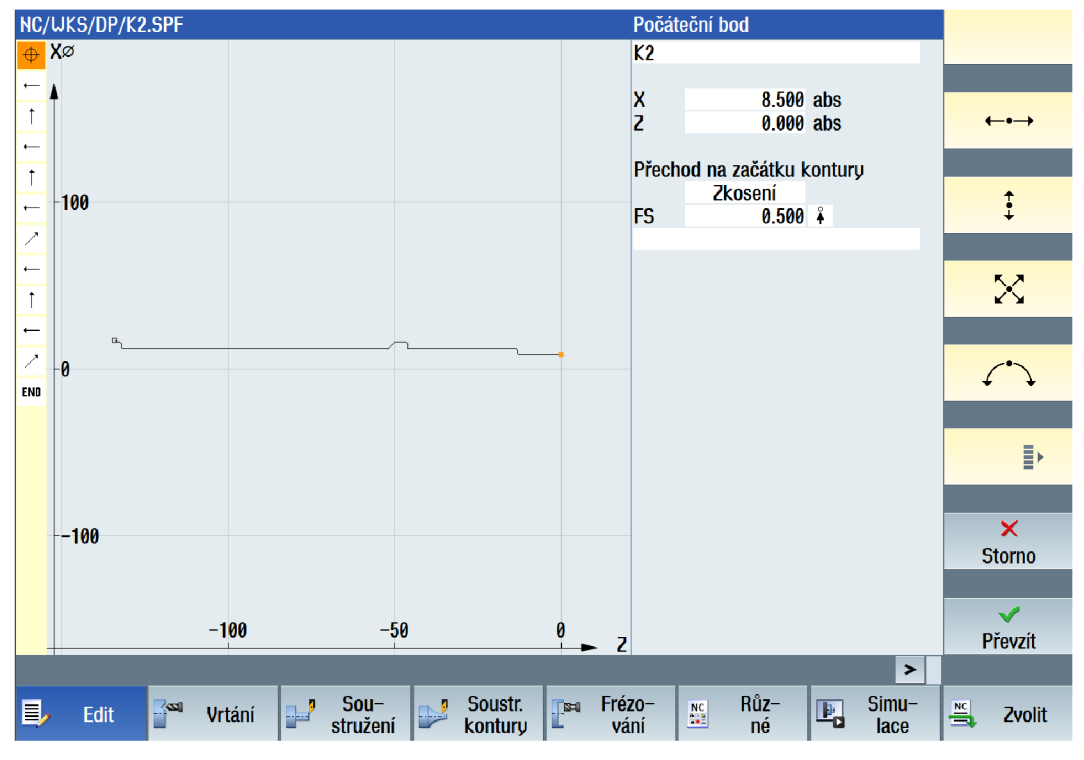

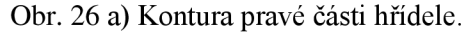

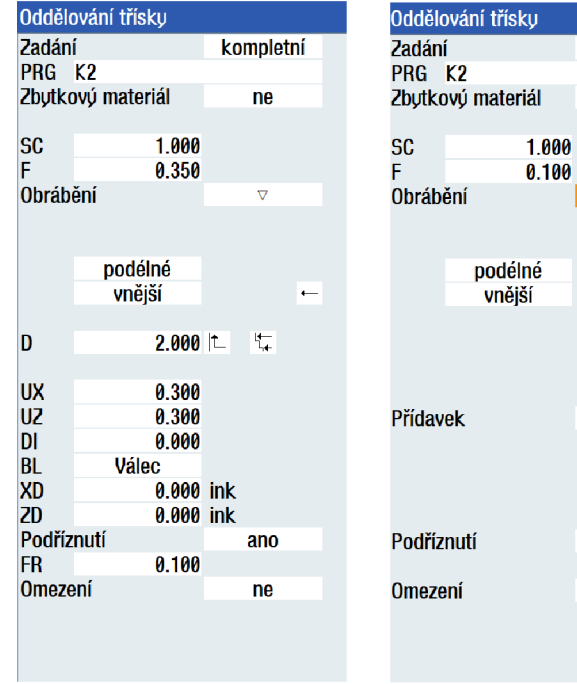

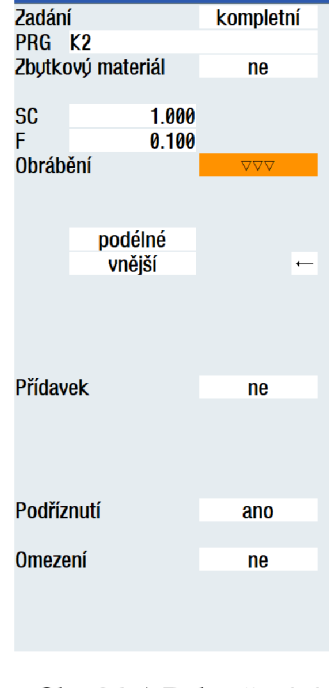

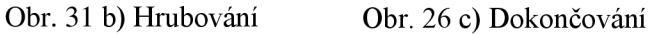

#### **4.1.6 Normalizované zápichy**

Na výkrese součásti jsou předepsané tři normalizované zápichy tvaru E04x0,2. Tyto zápichy slouží ke správnému dosednutí součástí, které budou vloženy na hřídel. Tvar zapichuje možné obrobit pomocí kontury, to by však znamenalo nutnost nakreslení přesného tvaru takového zápichu. Pro obrábění zápichů je přímo v softwaru možné využít cyklus pro obrábění normalizovaných zápichů (CYCLE940). Obr. 27 znázorňuje dialogové okno, ve kterém probíhá nastavení cyklu. Pro obrábění zápichu je možné použít stejný nástroj, jako tomu bylo u dokončování.

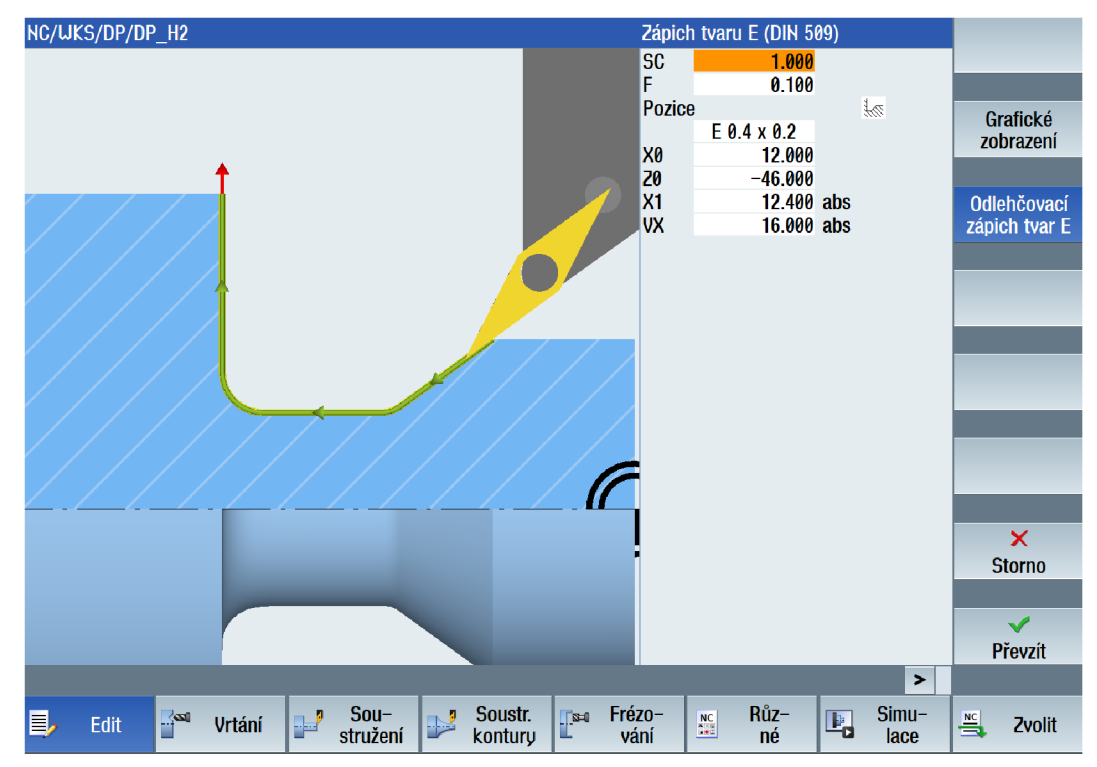

Obr. 32 Řezání zápichu

#### **4.1.7 Simulace obrábění**

Při tvorbě NC programu je doporučeno, aby programátor pravidelně kontroloval správnou funkčnost programu. Tato kontrola probíhá prostřednictvím grafické simulace, která je součástí softwaru. Programátor si touto simulací může ověřit, jestli se v programu nevyskytují chyby, které by mohly způsobit kolizi nástroje s obrobkem či jiné poškození stroje.

Po dokončení naprogramování hřídele byla v programu vytvořena finální podoba simulace. Na snímcích (obr. 28 až obr. 37) jsou zachyceny jednotlivé operace při obrábění. Výstupem simulace je také délka obrábění, která v tomto případě činí 1 minutu a 14 vteřin.

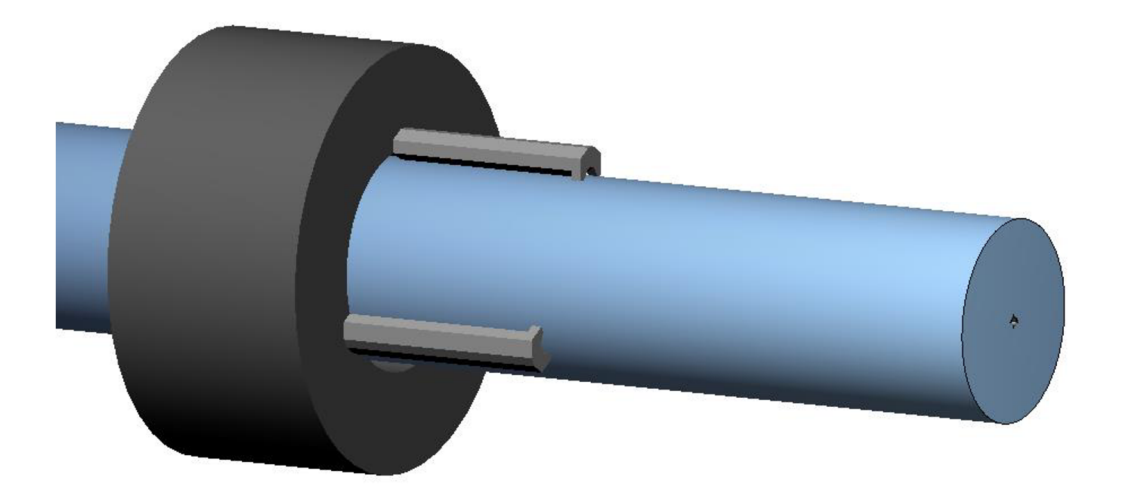

Obr. 33 Polotovar upnutý do sklíčidla.

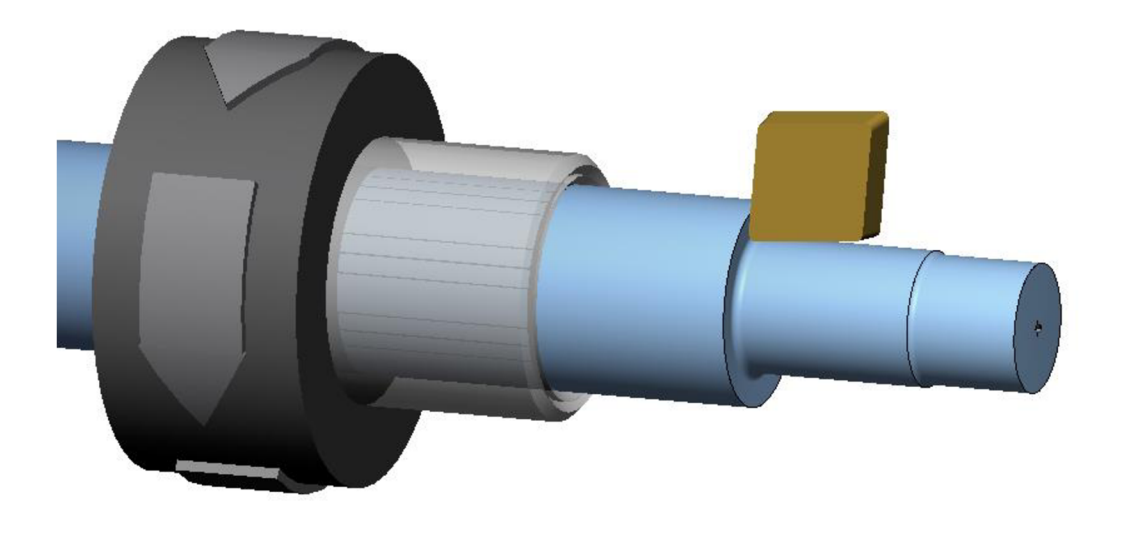

Obr. 34 Hrubování leví strany hřídele.

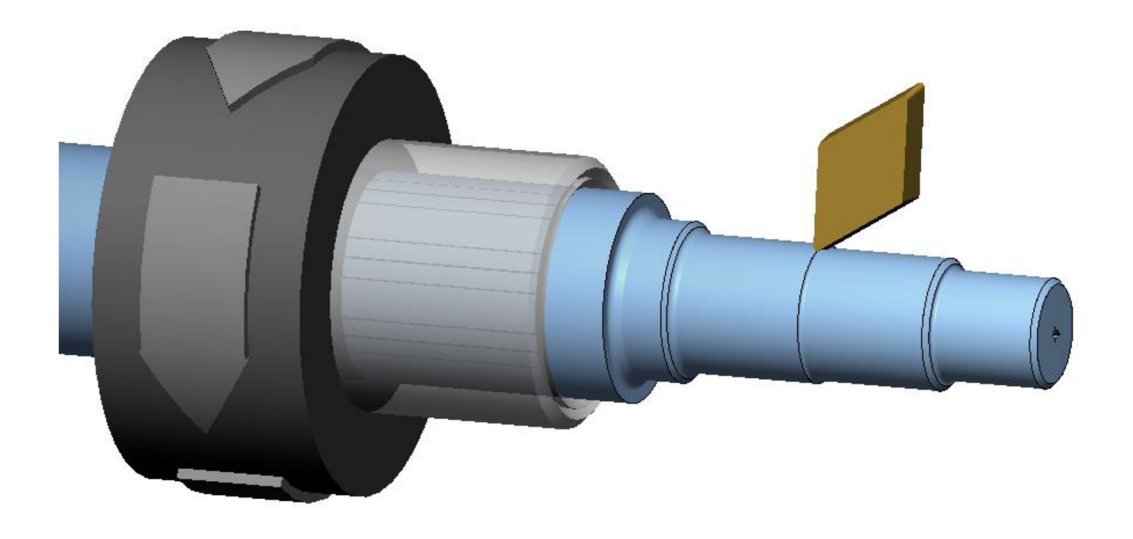

Obr. 35 Dokončování levé strany hřídele.

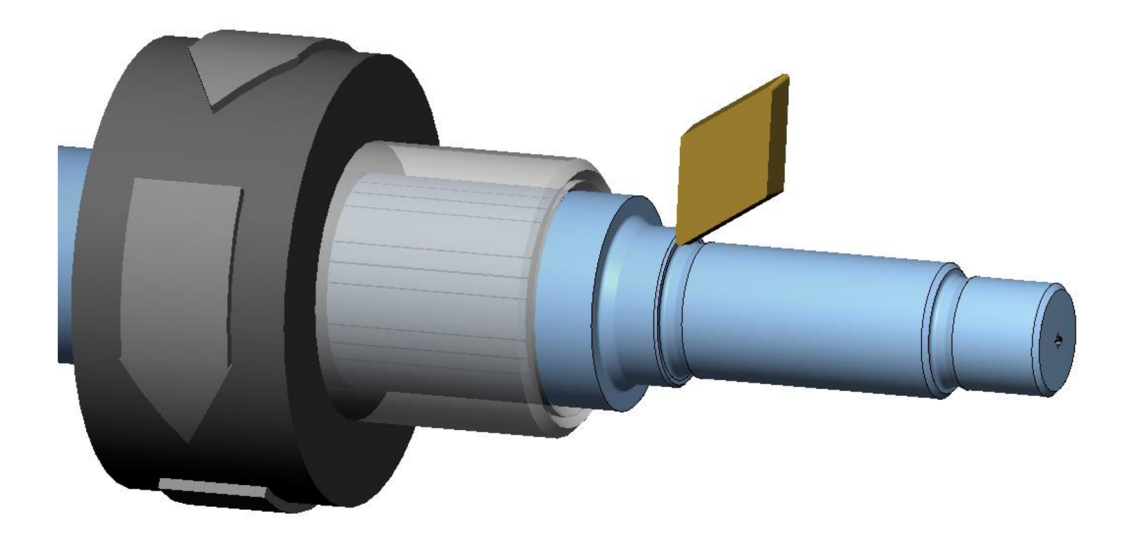

Obr. 36 Řezání zápichů na levé straně hřídele.

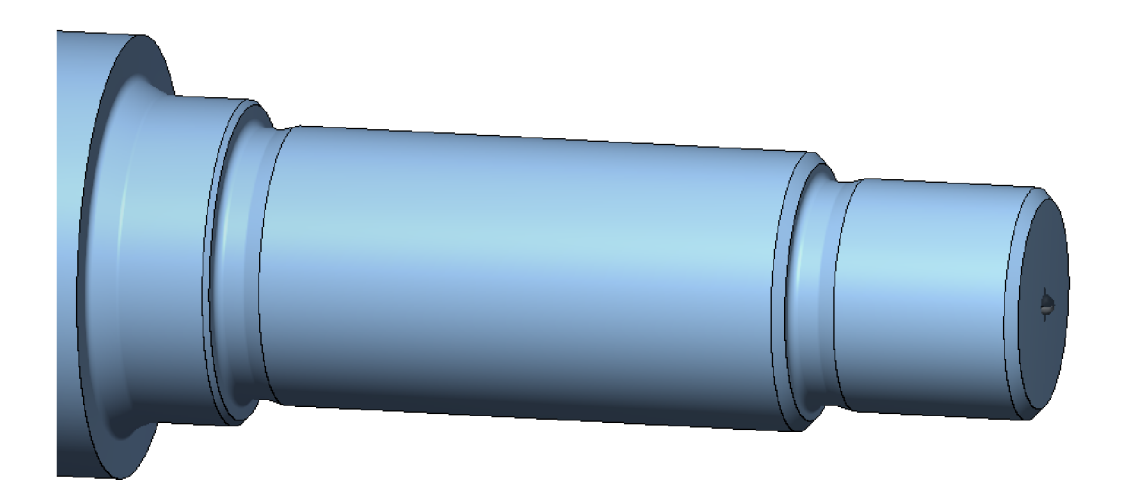

Obr. 37 Levá strana hřídele po dokončení.

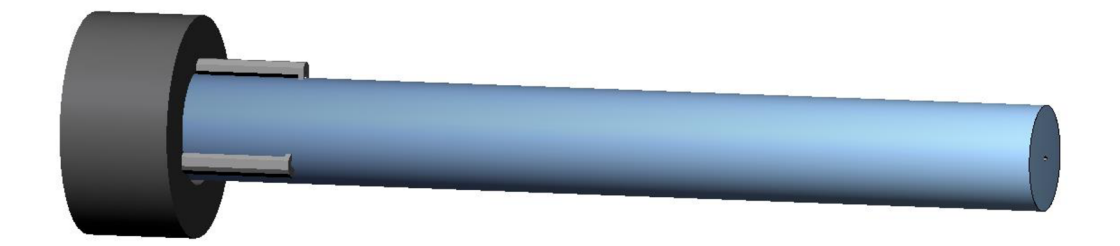

Obr. 38 Neobrobená strana hřídele upnutá do sklíčidla a podepřená otočným hrotem.

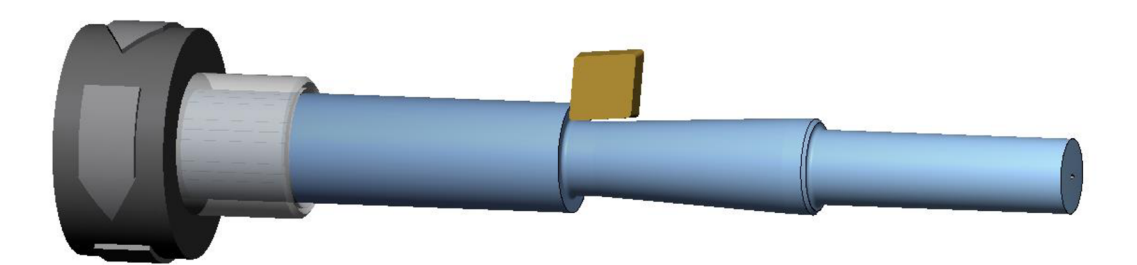

Obr. 39 Hrubování pravé části hřídele.

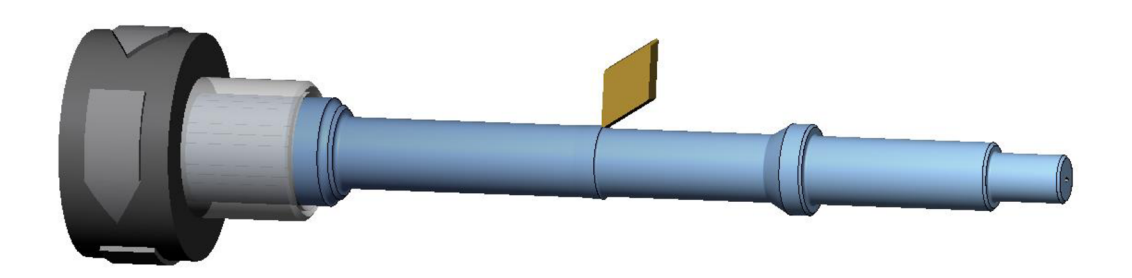

Obr. 40 Dokončování pravé části hřídele.

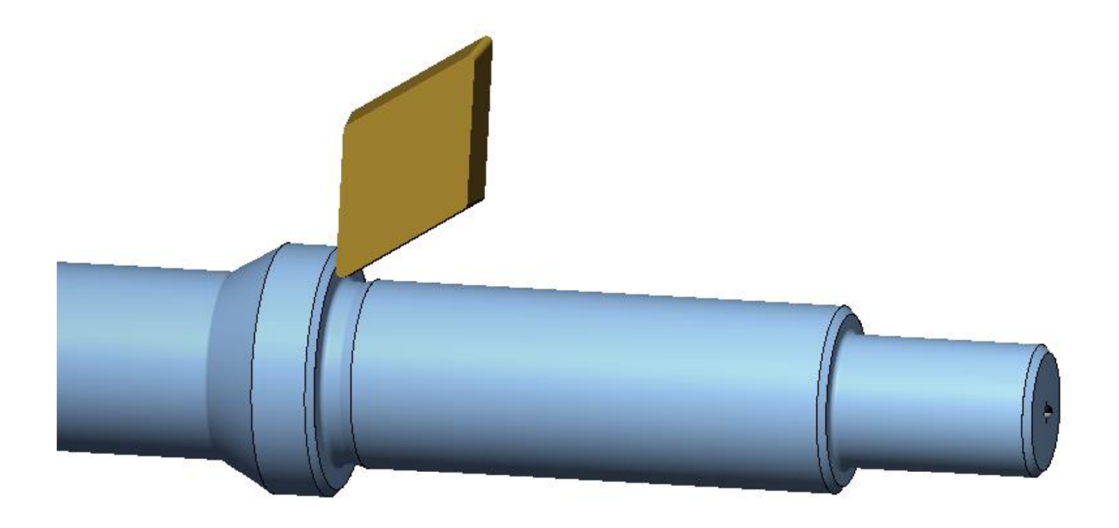

Obr. 41 Řezání zápichu na pravé straně hřídele.

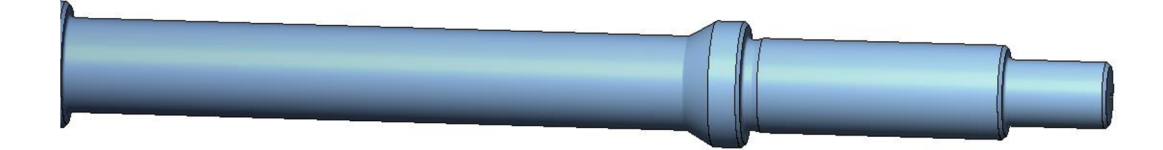

Obr. 42 Pravá strana hřídele po dokončení.

## **4.2 FeatureCAM 2023**

V této kapitole je stručný popis tvorby programu navrhnuté součástky. Pro programování je použit software od společnosti Autodesk. Na přiložených obrázcích jsou znázorněny základní kroky při tvorbě programu a následuje grafická simulace a ověření správnosti programu. Dále bude v této kapitole provedeno naprogramování součástky za použití konvenčních nástrojů a způsobu soustružení. Následovat bude návrh moderního nástrojového vybavení, ve formě destiček pro metodu PrimeTurning. Z obou variant budou následně vytvořeny grafické simulace a bude provedeno porovnání získaných výsledků. Programy a vygenerované NC kódy jsou uvedeny v elektronických přílohách závěrečné práce.

Prvním krokem při práci v softwaru FeatureCAM 2023 je naimportování modelu součásti. Poté je důležité správně zvolit osu Z, která musí procházet osou obrobku. Následuje volba rozměrů polotovaru. Software dokáže sám vypočítat polotovar podle naimportovaného modelu součásti. K takto zvolenému polotovaru následně přidáme přídavky na obrábění. Posledním krokem je volba materiálu obráběného obrobku. Pokud se požadovaný materiál nenachází v knihovně materiálu, je možné vytvořit nový materiál.

Při volbě nástrojů můžeme použít knihovnu, která obsahuje předdefinované nástroje. Je zde také možnost vytvoření vlastních nástrojů. Po zvolení nástrojů je možné začít s volbou jednotlivých obráběcích strategií. Po zvolení požadovaných strategií software vypočítá dráhy nástrojů, které je možné ověřit pomocí grafické simulace.

#### **4.2.1 Varianta A**

V této variantě bude vytvořen program za pomoci konvenčního soustružení. Jsou zde zvoleny klasické břitové destičky viz Tab. X. Obrábění je prováděno na dvě upnutí. Nejdříve dojde k obrobení a dokončení jedné strany hřídele, následně dojde k předání obrobku do protivřetena. Poté dochází k obrábění druhé části hřídele.

Po zvolení obráběcích strategií, znázorněných na obr. 43, došlo k vygenerování drah nástrojů (obr. 44) a následnému vytvoření grafické simulace.

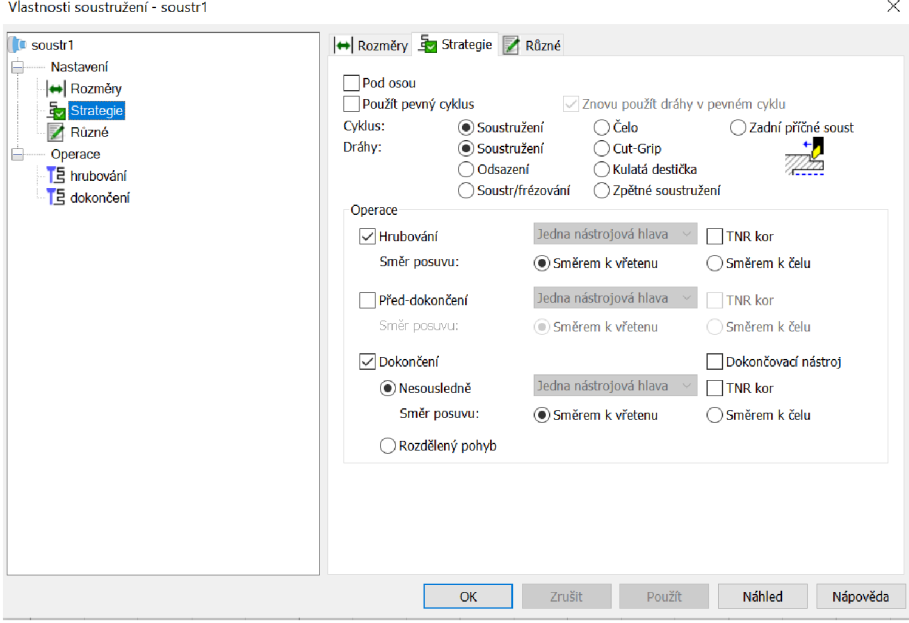

Obr. 43 Strategie obrábění.

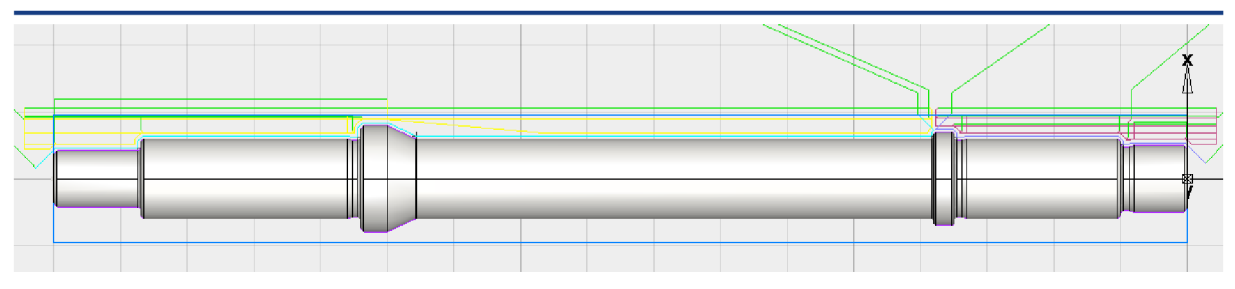

Obr. 44 Dráhy nástroje.

Na následujících snímcích je zachycen průběh obránění pomocí 3D grafické simulace. Obr. 45 zachycuje hrubovací operaci. Celkově obrobená součást je znázorněna na obr. 46.

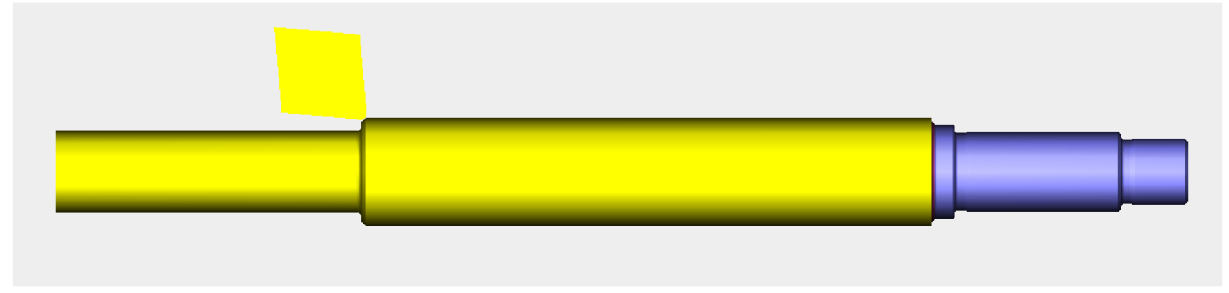

Obr. 45 Hrubování součásti.

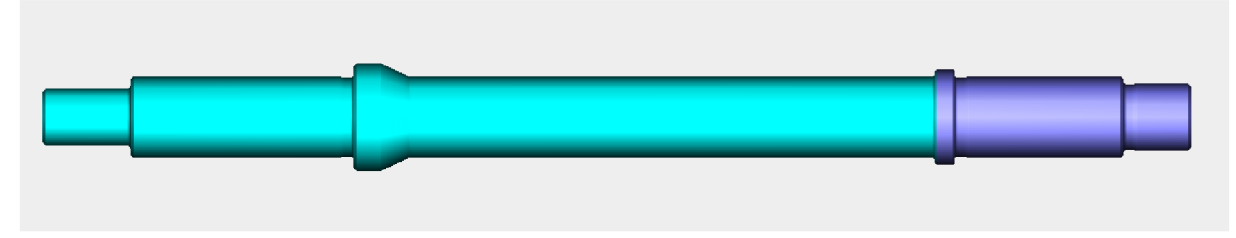

Obr. 46 Dokončená součást.

Výsledkem simulace byly časy jednotlivých obráběcích operaci viz obr. 47. Celkový čas obrábění činí 1 minutu a 20 vteřin. Následně byl vygenerován NC program.

```
Čas: i:20.7Díl: DP_FC<br>Polotovar:<br>Materiál:
 Polotovar: 2 (0.000 mm, -170.000 mm) x vnější 19.000 mm<br>Materiál: 16MNCR5, 170.00 Brinell,2.54 kN/mm^2
 Nulový bod: Kulový bodl 
Počátek: 1 
                             Počátek: X 0.000 mm, Y 0.000 mm, Z 0.000 mm 
 Op: 1 soustr1 (hrubování), Počátek 1<br>P/O: 199  m/min VSH, 0.350 mm/ot<br>Nástr:#1 (T1)<br>Čas: 0:19.2
 Op: 2 soustr1 (dokončení), Počátek 1<br>P/O: 249  m/min VSH, 0.200 mm/ot<br>Nástr:#2 (T2_R)<br>Čas: 0:14.8
 Díl: DP_FC<br>Polotovar:     2 (0.000  mm, -170.000 mm) x vnější 19.000 mm<br>Materiál:     16MNCR5, 170.00 Brinell,2.54 kN/mm^2<br>Nulový bod:       2<br>Počátek:       2
Počátek: X 0,000 mm, Y 0.000 mm, Z 170,000 mm 
 Op: 3 soustr2 (hrubování), Počátek 2<br>P/O: 199  m/min VSH, 0.350 mm/ot<br>Nástr:#3 (T1_L)<br>Čas: 0:26.3
 Op: 4 soustr2 (dokončení), Počátek 2<br>P/O: 249  m/min VSH, 0.200 mm/ot<br>Nástr:#4 (T2_L)<br>Čas: 0:20.2
```
Obr. 47 Výpis operací pro variantu A.

#### **4.2.2 Varianta B**

Ve variantě B byl vytvořen program za pomoci moderního nástrojového vybavení od společnosti Sandvik Coromant. Je zde využito metody zpětného soustružení za pomoci speciálních břitových destiček. Použitá destička jeuvedeny v Tab. 17. Podstata této metody je vysvětlena v kapitole číslo 5.

Tab. 17 5ezné podmínky pro zvolenou destičku.

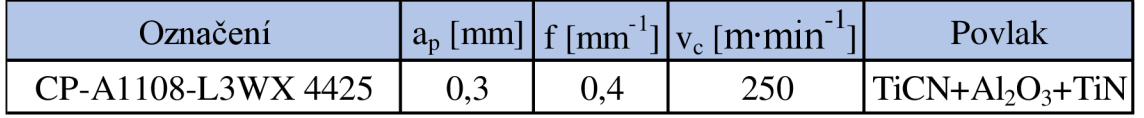

Hlavní rozdíl mezi variantou A a variantou B spočívá ve změně obráběcí strategie. Hrubovací operace budou probíhat za pomoci zpětného obrábění, dokončování bude prováděno konvenčním způsobem obr 48.

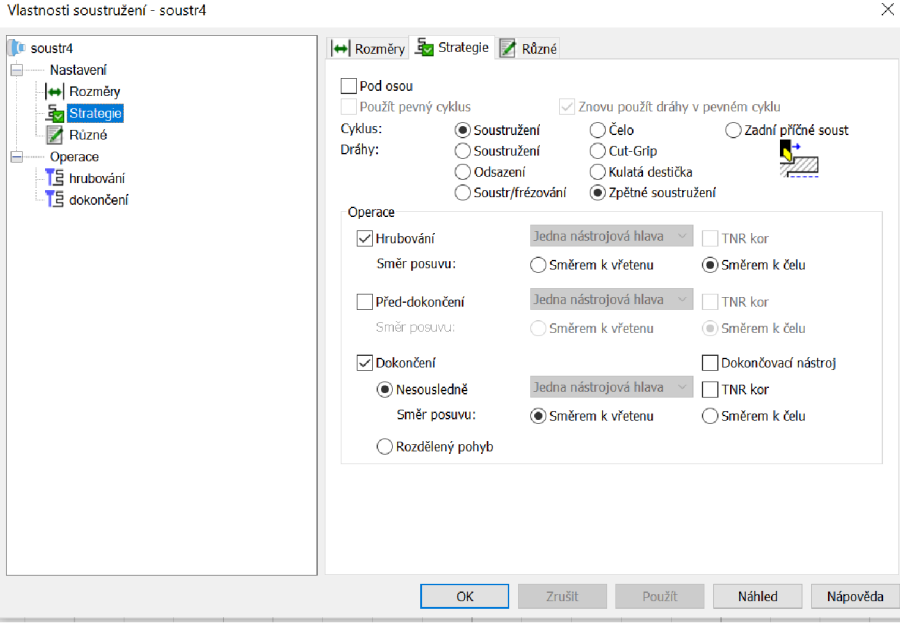

Obr. 48 Strategie zpětného soustružení.

Na níže přiložených snímcích můžeme vidět průběh obrábění za použití zpětného soustružení. Obr. 49 znázorňuje hrubování za pomoci zpětného soustružení a obr. 50 dokončování konvenční metodou.

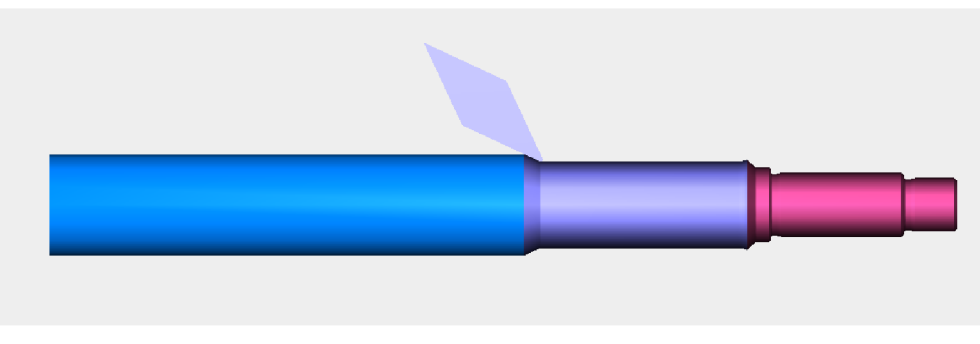

Obr. 49 Zpětné obrábění

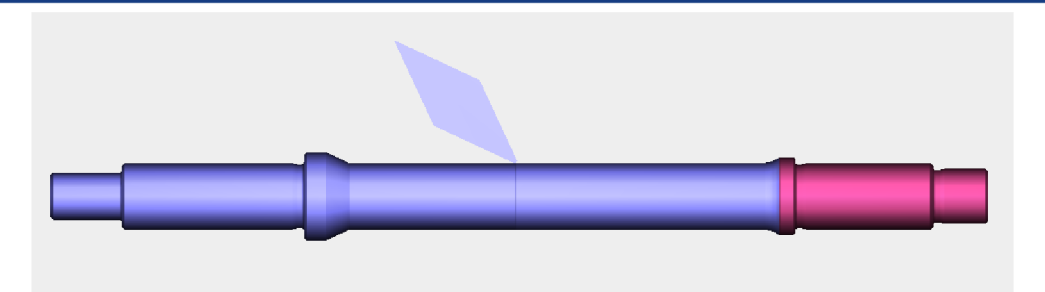

Obr. 50 Dokončování konvenční metodou.

Stejně jako tomu bylo u předchozí varianty i zde jsme získali časy jednotlivých obráběcích operací. Celkový čas obrábění je 50.3 vteřin. Oproti variantě A jsme dosáhli snížení času pro celkové obrobení o 30 vteřin (obr. 51). To je způsobeno především díky využití metody zpětného soustružení a speciálních nástrojů. Tato technologie a uvedené nástroje umožňují využití vyšších hodnot posuvů při zachování stejného úběru třísky.

> Čas: 0:50.3 Díl: DP\_FC\_test\_ZP<br>Polotovar: Z (0.000 mm, -170.000 mm) x vnější 19.000 mm<br>Materiál: léMNCR5, 170.00 Brinell,2.54 kN/mm^2<br>Nulový bod: Nulový bod1 Počátek:<br>Počátek:  $\bar{X}$  0.000 mm, Y 0.000 mm, Z 0.000 mm Op: 1 soustr4 (hrubování), Počátek 1<br>P/O: 199 m/min VSH, 0.400 mm/ot<br>Nástr:#1 (SW\_Backcut\_B\_40m\_RH) Čas: 0:16.4 Op: 2 soustr4 (dokončení), Počátek 1<br>P/O: 249 m/min VSH, 0.400 mm/ot P/O: 249 m/min VSH, 0.400 mm/ot Nástr: #1 (SW\_Backcut\_B\_4 0m\_RH) Čas: 0:01.6 Díl: DP\_FC\_test\_ZP<br>Polotovar: Z (0.000 mm, -170.000 mm) x vnější 19.000 mm<br>Materiál: 16MNCR5, 170.00 Brinell,2.54 kN/mm~2 Mulový bod: Mulový bod2 Počátek:<br>Počátek: Počátek: X 0.000 mm, ¥ 0.000 mm, Z 170.000 mm Op: 3 soustr6 (hrubování), Počátek 2<br>P/O: 199 m/min VSH, 0.350 mm/ot P/O: 199 m/min VSH, 0.350<br>Nástr:#2 (SE\_Backcut\_B\_40m\_RH) Čas: 0:24.4 Op: 4 soustr6 (dokončení), Počátek 2<br>P/O: 249 m/min VSH, 0.200 mm/ot<br>Nástr:#2 (SE\_Backcut\_B\_40m\_RH) Čas: 0:07.8

> > Obr. 51 Výpis operací u varianty B

## **4.3 Zhodnocení vytvořených programů a doporučení pro praxi**

Navrhnutá součástka byla naprogramována v softwaru SinuTrain 4.8 SP a zároveň v CA M softwaru FeatureCAM 2033. V softwaru FeatureCAM byly naprogramovány dvě varianty řešení. Jedna z nich byla pro konvenční technologii soustružení s běžně dostupnými nástroji. Druhá varianta byla provedena pomocí moderní technologie zpětného obrábění. Pro tuto metodu byly použity nové břitové destičky od firmy Sandvid Coromant. Z grafických simulací byl získán čas, potřebný pro soustružení celé součástky. Z porovnání těchto časů je patrné že varianta B vytvořená v programu FeatureCAM 2023 vyšla jako nejlepší. S pomocí využití zpětného soustružení a nových VBD bylo umožněno využít vyšších hodnot posuvů při zachování ostatních řezných parametrů. Celková úspora času činí až 30 vteřin oproti variantě A, vytvořené ve stejném programu, a 24 vteřin oproti programování v softwaru SinuTrain. Z těchto výsledků vyplívá že použití metody zpětného soustružení vede k výraznému nárůstu produktivity a úspoře času, což se následně promítne do vyšších zisků.

## **5 METODA ZPĚTNÉHO SOUSTRUŽENÍ**

V této závěrečné práci byl proveden návrh hřídelové součástky za použití konvenční metody soustružení. Jako další alternativou pro výrobu navržené hřídele se nabízí použití nové technologie zpětného soustružení. S touto metodou na trh přišla jako první společnost Sandvik Coromant. V této kapitole bude přiblížen princip metody a její využití pro výrobu navržené součástky [43,44].

## **5.1 PrimeTurning**

Metodu PrimeTurning vyvinula společnost Sandvik Coromant. Jedná se o revoluční metodu obrábění, která má za cíl výrazně zvýšit produktivitu obrábění a tím zkrátit výrobní časy, což se následně projeví na zvýšení zisků firem, které ji využívají. Společně s touto metodou byly představeny nové specializované nástroje a také software CoroPlus ToolPath, který je přímo určený pro programování metodou PrimeTurning a následné vytvoření NC kódu, jež je možný nahrát do CNC obráběcích strojů [43,44].

Princip metody spočívá v tom, že obrábění součástky začíná u sklíčidla a materiál se odebírá směrem k jejímu konci. Při konvenčním způsobu soustružení je tomu přesně naopak, začíná se soustružit od konce směrem ke sklíčidlu. Za použití metody PrimeTurning lze použít malý úhel nastavení, což vede k výraznému nárůstu produktivity. Tato nová metoda, ale také umožňuje soustružit ve všech směrech, takže je možno se stejnými nástroji pracovat i konvenčním způsobem. To v praxi znamená že pro hrubování součásti použijeme metodu PrimeTurning, kde hodnoty posuvu nástroje jsou mnohem větší než u konvenčního způsobu. Poté je možné za použití stejného nástroje provést dokončování obráběného dílce konvenčním způsobem [43,44].

Výhodou této metody je zvýšení produktivity obrábění až o 50 % oproti konvenčnímu způsobu, což je způsobeno možností využití vyšších posuvů a řezných rychlostí. Tato zlepšení jsou dána menším úhlem nastavení břitu, což vede ke vzniku tenkých a širších třísek. Díky tomu dochází k rozložení zatěžujících sil a dobrému odvodu tepla z oblasti špičky nástroje. V důsledku toho dochází k využití vyšších řezných parametrů a prodloužení životnosti nástrojů. Díky možnosti obrábění stejným nástrojem ve všech směrech dochází ke snížení seřizovačích časů, zvýšení využití stroje a zkrácení prodlev při nutnosti výměny nástroje. Metoda PrimeTurning najde své uplatnění především v odvětvích jako jsou letecký a automobilový průmysl, kde se vyrábějí součástky ve velkých sériích [43,44].

Společnost Sandvik doporučuje tuto metodu využít především při obrábění krátkých součástí V případě obrábění štíhlých součástí je nutné podepření volného konce součástky otočným hrotem [45].

Nevýhodou této metody jsou vysoké požadavky na stabilitu obrobku, a také na stabilitu obráběcího stroje. Při obrábění touto metodou vznikají velké radiální síly, což může vést ke vzniku vibrací, jež jsou nežádoucí. Proto pro výrobu součástek náchylných na vibrace je lepší volit konvenční metodu soustružení [43,44].

Aby bylo možné tuto metodu plně využívat je nutné použít speciální druh břitových destiček. Společnost Sandvik Coromant vyvinula dva druhy břitových destiček speciálně pro tuto metodu. Prvním typem je destička CoroTurn Prime typu A. Tato destička je opatřena třemi rohy s úhlem 35°, které jí umožňují obrábět tvarové součásti. Typ A je především určený pro dokončování, ale zvládá i lehké hrubování. Druhým nabízeným typem je destička CoroTurn Prime typu B. Tento typ destičky je určen výhradně pro hrubovací operace. Je vybaven dvěma extrémně odolnými rohy [43,44].

Aby bylo možné využít plný potenciál metody PrimeTutrning, společnost Sandvik Coromant vyvinula svůj vlastní software CoroPlus ToolPath, který podporuje tuto metodu soustružení. Jedná se o velice přehledný cloudový software, který je doplněn řadou funkcí a prvků, které usnadňují jeho použití. Software se sám postará o vhodnou volbu nástrojové třídy, geometrie, a řezných podmínek. Dále také zajistí dosažení optimální životnosti nástrojů i maximální produktivity. Mezi hlavní výhody tohoto softwaru patří správné zvolení dráhy nástroje, zrychlení a usnadnění procesu programování a také správný vstup nástroje do řezu, což má za následek zvýšení bezpečnosti obráběcího procesu. Software umožňuje programování jak v dílenském provozu, tak i přímo na stolním počítači nebo mobilním zařízení. Uživatel za pomoci softwaru dokáže během pár kroků vygenerovat správný NC kód. Prvním krokem je volba požadované operace. Následuje specifikace vhodného strojního vybavení, rozměrů polotovaru a volba obráběného materiálu. Poté software automaticky doporučí vhodné nástroje a řezné podmínky. Dále je zde možnost využití grafické simulace, díky níž je možné zkontrolovat správnost programu a také zda se zde nevyskytují kolize nástroje s obrobkem. Po naprogramování je možné vygenerovat ISO kód, který je kompatibilní s CNC soustruhy a jejich řídícími systémy [45].

## **5.2 Ukázka sowtwaru CoroPlus ToolPath**

V této kapitole bude provedena ukázka programování metodou PrimeTurning za pomoci softwaru CoroPlus ToolPath. Jedná se o sowtware pro programování metodou PrimeTurning. Celé rozhraní softwaru je v anglickém jazyce.

Prvním krokem je nastavení způsobů obrábění (obr 52). Pod záložkou Task (operace) máme na výběr mezi vnitřním a vnějším soustružením. Pro náš případ zvolíme vnější soustružení. (External turning). Dále je zde volba mezi hrubováním, dokončováním nebo kombinací hrubování a dokončování. Jelikož metoda PrimeTurning umožňuje obrábět ve více směrech, zvolíme metodu hrubování + dokončování (Roughing + Finishing). Dále je nutné specifikovat výkon stroje (Power) a limitní otáčky (RPM limit).

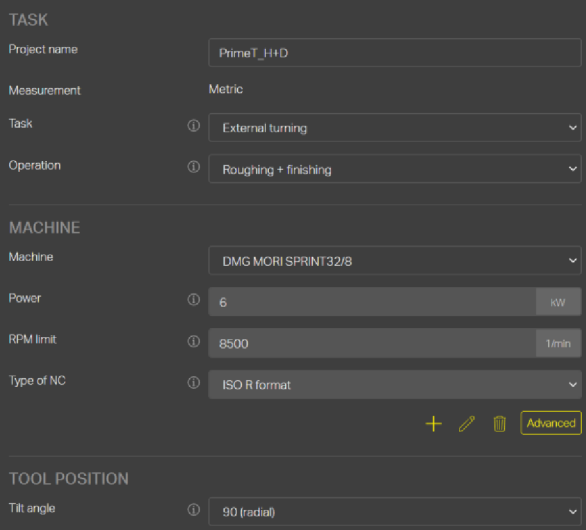

Obr. 52 Nastavení systému

Po zvolení způsobu obrábění a navolení parametrů stroje je nutné zadat tvar obráběné součásti (obr. 53) a navolit velikost polotovaru (obr. 54). Pro volbu polotovaru zde máme na výběr ze dvou možností. První z nich je zadání polotovaru podle souřadnic. Druhá možnost nabízí zvolit polotovar ve formě kruhové tyče (RoundBar). Poté se již zadají základní parametry polotovaru jako jsou vnější průměr polotovaru (Outer diameter), jeho délka (Lenght) a

odsazení od osy Z (Offset Z). V případě, pokud chceme polotovar ve formě trubky, je možnost zde zadat i vnitřní průměr (Inner diameter). Jako poslední je nutné zvolit materiál obrobku. Volba materiálu se provádí podle rozdělení, které na svých stránkách udává firma Sandvik Coromant. Například ocel 16CrMn5 se řadí do skupiny Low alloy steel s označením obrobitelnosti P2.1Z.AN. viz obr.54.

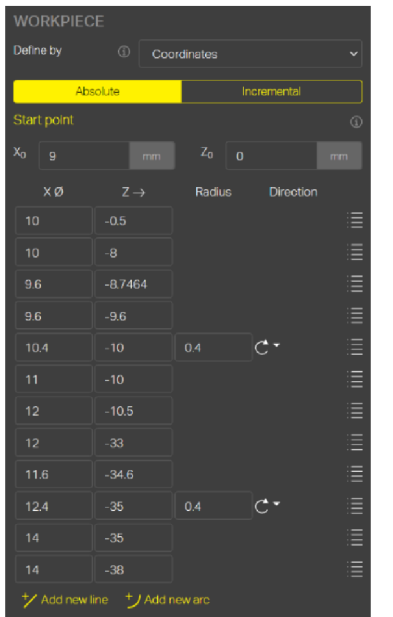

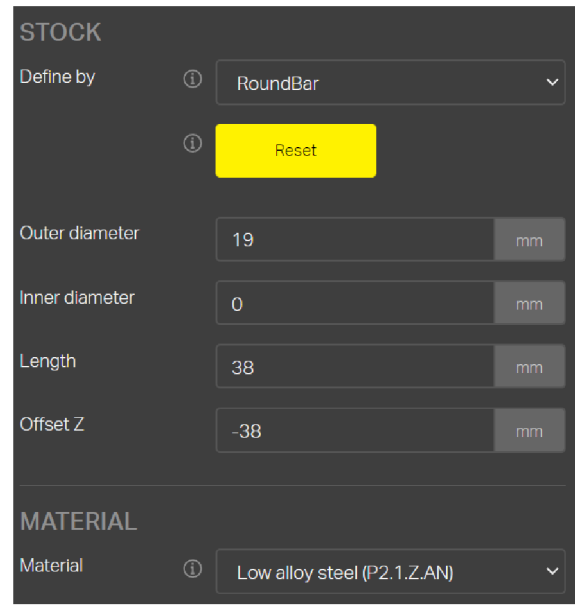

Obr. 54 Nastavení tvaru součásti.

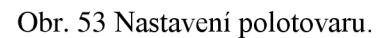

Následuje volba obráběcího nástroje a typu destičky. V softwaru lze vybírat přímo z nabízených destiček od společnosti Sandvik Coromant. Nejprve zde je na vývěr typ destičky A nebo B. Následně se zvolí velikost rádiusu špičky, typ utvařeče třísek a třída materiálu destičky. Po zvolení destičky nám software přímo nabídne vhodné nožové držáky viz obr. 55.

Nakonec se provádí volba metody obrábění (Method), je zde na výběr mezi metodou PrimeTurning a konvenčním soustružením. Dále se volí, jestli se bude jednat o příčné nebo podélné soustružení. Systém nám nakonec doporučí řezné podmínky odpovídající zvolené destičce a způsobu obrábění. Proto není nutné řezné podmínky počítat.

| <b>POSITION</b><br><b>Tool Number</b> | 0100                                      | <b>METHOD</b><br>Method<br>$\odot$<br>PrimeTurning™<br>$\checkmark$                              | 5.5 KW<br>Power<br>150 cm <sup>3</sup> /min<br>Metal removal rate |
|---------------------------------------|-------------------------------------------|--------------------------------------------------------------------------------------------------|-------------------------------------------------------------------|
| <b>INSERT</b><br>Insert shape ①       | CoroTurn <sup>®</sup> Prime A-type $\sim$ | Cutting<br>$\odot$<br>Longitudinal<br>$\checkmark$<br>direction<br>Load recommended cutting data |                                                                   |
| <b>Size</b>                           | 1104<br>$\ddot{\phantom{1}}$              | <b>CUTTING DATA - ROUGHING</b><br>Feed<br>0.4<br>mm/rev<br>FN                                    |                                                                   |
| <b>CHIP BREAKER</b>                   |                                           | Speed<br>vc<br>375<br>m/min                                                                      |                                                                   |
| Chip breaker                          | L <sub>5</sub><br>$\checkmark$            | Depth of cut $\bigcirc$ $\Big $ 1<br>mm                                                          |                                                                   |
| Grade                                 | 4425<br>$\checkmark$                      | Use default Rough profiling limit (i)<br><b>CUTTING DATA - FINISHING</b>                         |                                                                   |
| <b>TOOL</b>                           |                                           | Feed<br>0.35<br>mm/rev<br>FN.                                                                    |                                                                   |
| Coupling                              | Shank                                     | Speed<br>vc<br>385<br>m/min                                                                      |                                                                   |
| Hand<br>$\odot$                       | Right<br>$\checkmark$                     | Depth of cut $\bigcirc$<br>0.75<br>mm<br>U<br><b>AP</b>                                          |                                                                   |
| <b>Size</b><br>$\odot$                | 2020 (CP-30AR-2020-1 $\sim$               | Depth of cut $\circ$ 0.5<br>mm<br>W<br><b>AP</b>                                                 |                                                                   |

Obr. 55 Volba nástroje.

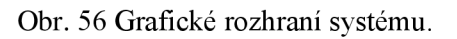

Po přiřazení řezných podmínek můžeme zpustit výpočet drah nástroje. Software nám v pravé části obrazovky zobrazí navolený polotovar, obrys obráběné součásti a vypočítané dráhy nástroje viz obr. 56.

Po vyplnění a navolení všech potřebných podmínek pro úspěšné obrábění je možné spustit grafickou simulaci (obr.57). V simulaci si můžeme ověřit správnost fungování programu a ověřit si, zda předchozí volby byly správné. Pokud jsme se simulací spokojeni je možné vygenerovat NC kód, který je možný nahrát do řídících systémů obráběcích strojů.

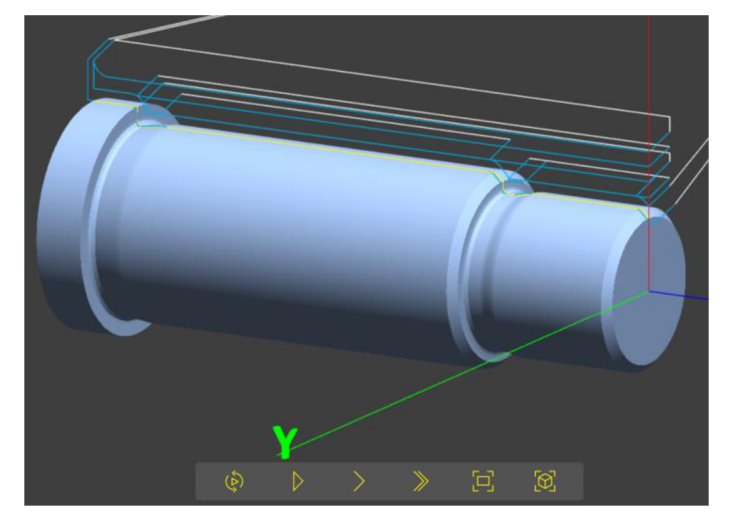

Obr. 57 Grafická simulace.

## **ZÁVĚR**

V úvodu závěrečné práce jsou popsány jednotlivé možnosti při programování CNC strojních zařízení a také jsou zde představeni přední výrobci CNC řídících systémů. U jednotlivých výrobců jsou představeny a popsány nabízené řady řídících systémů.

Praktická část je zaměřena na návrh vlastní hřídelové součástky. Pro návrh byla zvolena hřídel rotoru, jež se používá v elektromotorech u strojního zařízení. Po získání potřebných rozměrů byl vytvořen 3D model s jeho pomocí se vytvořila výkresová dokumentace. Hřídel je vyrobena z nízkolegované mangan-chromové oceli s označením 16MnCr5, proto zde bylo provedeno představení tohoto materiálu. Následně byl zpracován technologický postup výroby. Na základně sestavení technologického postupu byla provedena volba strojního vybavení. Jelikož součást byla navržena pro sériovou výrobu, byla zvolena moderní strojní zařízení, která splňují požadavky na tento druh výroby. Dále byla provedena volba nástrojového vybavení. Zde byly zvoleny tři soustružnické nože. Dva z nich jsou určeny pro konvenční soustružení a jeden je určen pro novou technologii zpětného soustružení.

V další části bylo provedeno naprogramování hřídelové součástky pomocí dvou programů. Nejprve byla součást naprogramována s pomocí ISO kódu v softwaru SinuTrain 8.4 SP. Součástí programu je grafická simulace, díky které byla ověřena správnost vytvořeného programu. Následně byl pro programování vyučit CAM software, ve kterém byly naprogramovány dva způsoby obrábění. Ve variantě A byly použity konvenční nástroje a také konvenční metoda soustružení. Ve variantě B byla využita moderní technologie zpětného soustružení s využitím moderního nástrojového vybavení. Obě tyto varianty byly taktéž ověřeny grafickou simulací. Z vytvořených simulací byly následně získány časy potřebné pro obrábění. Z porovnání těchto časů je patrné že metoda zpětného soustružení v kombinaci s využitím moderních nástrojů vede ke snížení časů, potřebných pro výrobu.

Na závěr byla důkladně poprána metoda zpětného soustružení PrimeTurning, kterou vyvinula společnost Sandvik Coromant. Je zde popsán princip metody a také nový typ destiček, jež jsou určené pro soustružení touto metodou. V poslední řadě byl představen software CoroTurn ToolPath, který slouží pro programování touto metodou.

# **SEZNAM POUŽITÝCH ZDROJŮ**

- 1. ŠTULPA, Miloslav. CNC: programování obráběcích strojů. Praha: Grada, 2015. ISBN 978-80-247-5269-3.
- 2. SADILEK, Marek. Počítačová podpora výroby [online]. Ostrava: Technická univerzita Ostrava, 2011 [cit. 2022-05-20]. ISBN 978-80-248-2738-4. Dostupné z: <https://proiektv.fs.vsb.cz/147/ucebniopory/978-80-248-2738-4.pdf>
- 3. EVANS, Ken. Programming of CNC Machines. Third edition. New York: Industrial Press, 2007. ISBN 978-0-8311-3317-7.
- 4. Rozdělení CNC obráběcích strojů. [Profika.cz:](http://Profika.cz) obráběcí stroje [online], [cit. 2022-05-20]. Dostupné z: <https://www.profika.cz/rozdeleni-cnc-obrabecich-stroju>
- 5. KELLER, Petr. Programování a řízení CNC strojů [online]. 2005, 51 [cit. 2022-05-20]. Dostupné z: <http://www.kvs.tul.cz/download/cnc>cadcam/pnc 2.pdf
- 6. Počítačem podporované systémy CA systémy [online]. 31 [cit. 2022-05-20]. Dostupné z: <https://docplayer.cz/2298475-Pocitacem-podporovane-systemy-ca-systemy.html>
- 7. Co jsou to CNC obráběcí stroje?. [Profika.cz \[](http://Profika.cz)online], [cit. 2022-05-20]. Dostupné z: <https://www.profika.cz/cnc-ridici-system>
- 8. Historie společnosti. Siemens [online], [cit. 2022-05-20]. Dostupné z: [https://historie.siemens.cz/7ste s](https://historie.siemens.cz/7ste)id=65becbl45ec788685296b30b03195463
- 9. SINUMERIK 808. Siemens [online], [cit. 2022-05-20]. Dostupné z: [https://new.siemens.com/in/en/products/automation/systems/cnc-sinumerik/automation](https://new.siemens.com/in/en/products/automation/systems/cnc-sinumerik/automation-)systems/sinumerik-808.html
- 10. KRÁTKÝ, L. Řídící systém Sinumerik 808D [online]. 01.07.2019 [cit. 2022-05-20]. Dostupné z: <https://www.bow.cz/clankv/ridici-system-sinumerik-808d-22>
- 11. SINUMERIK 828. Siemens [online], [cit. 2022-05-20]. Dostupné z: [https://new.siemens.com/in/en/products/automation/systems/cnc-sinumerik/automation](https://new.siemens.com/in/en/products/automation/systems/cnc-sinumerik/automation-)systems/sinumerik-828.html
- 12. MATULA , R. Řídící systém Sinumerik 828D [online], [cit. 2022-05-20]. Dostupné z: <https://www.bow.cz/clanky/ridici-system-sinumerik-828d-25>
- 13. SINUMERIK 840. Siemens [online], [cit. 2022-05-20]. Dostupné z: [https://new.siemens.com/in/en/products/automation/systems/cnc-sinumerik/automation](https://new.siemens.com/in/en/products/automation/systems/cnc-sinumerik/automation-)systems/sinumerik-840.html
- 14. Siemens představuje první digitálně nativní CNC systém Sinumerik: Sinumerik ONE [online]. 04.10.2019 [cit. 2022-05-20]. Dostupné z: [https://www.siemenspress.cz/siemens](https://www.siemenspress.cz/siemens-)predstavuje-prvni-digitalne-nativni-cnc-system-sinumerik-sinumerik-one/
- 15. SINUMERIK ONE. Siemens [online], [cit. 2022-05-20]. Dostupné z: [https://new.siemens.com/global/en/products/automation/systems/cnc](https://new.siemens.com/global/en/products/automation/systems/cnc-)sinumerik/automation-systems/sinumerik-one.html
- 16. JANIŠOVÁ, Hana. Řídicí systém nejen pro budoucnost [online]. 09.02.2022 [cit. 2022- 05-20]. Dostupné z: [https://www.mmspektrum.com/clanek/ridici-system-nejen-pro](https://www.mmspektrum.com/clanek/ridici-system-nejen-pro-)budoucnost
- 17. Siemens uvedl na trh výkonný nástroj pro Sinumerik One [online]. 22.06.2021 [cit. 2022- 05-20]. Dostupné z: [https://www.vseoprumyslu.cz/inspirace/firemni-novinky/siemens](https://www.vseoprumyslu.cz/inspirace/firemni-novinky/siemens-)uvedl-na-trh-vykonny-nastroj-pro-sinumerik-one.html
- 18. Historie vývoje společnosti a mezníky ve vývoji produktů. Heidenhain [online], [cit. 2022-05-20]. Dostupné z: <https://www.heidenhain.cz/cs>CZ/o-firme/historie/
- 19. TNC 128: Kompaktní pravoúhlé řízení pro frézovací, vrtací a vyvrtávací stroje. Heidenhain [online], [cit. 2022-05-20]. Dostupné z: <https://www.heidenhain.cz/cs>CZ/produkty/cnc-rizeni/tnc-128/
- 20. TNC 320: souvislé řízení pro frézky, vrtačky a vyvrtávačky. Heidenhain [online], [cit. 2022-05-20]. Dostupné z: [https://www.heidenhain.cz/cs C](https://www.heidenhain.cz/cs)Z/produkty/cnc-rizeni/tnc-320/
- 21. TNC 620: kompaktní souvislé řízení pro frézky a vyvrtávačky. Heidenhain [online], [cit. 2022-05-20]. Dostupné z: [https://www.heidenhain.cz/cs C](https://www.heidenhain.cz/cs)Z/produkty/cnc-rizeni/tnc-620/
- 22. TNC 640: The Contouring Control for Milling and Milling/Turning Machines. Heidenhain [online], [cit. 2022-05-20]. Dostupné z: <https://www.heidenhain.cz/cs>CZ/produkty/cnc-rizeni/tnc-640/
- 23. Historie FANUC. FANUC [online], [cit. 2022-05-20]. Dostupné z: <https://www.fanuc.eu/cz/cs/kdo-jsme/fanuc-historie>
- 24. CNC Serieš Oi-MODEL F. FANUC [online], [cit. 2022-05-20]. Dostupné z: <https://www.fanuc.eu/cz/cs/cnc/cnc-system/series-Oi-f>
- 25. CNC Serieš 30i / 31i / 32Í-MODEL B. FANUC [online], [cit. 2022-05-20]. Dostupné z: <https://www.fanuc.eu/cz/cs/cnc/cnc-system/series-30i-31i-32i>
- 26. Nízkolegované konstrukční oceli třídy 14, jejich složení a tepelné zpracování. [Tumlikovo.cz \[](http://Tumlikovo.cz)online]. 06.02.2011 [cit. 2022-05-20]. Dostupné z: <http://www.tumlikovo.cz/rubriky/materialy/konstrukcni-oceli/oceli-tridy-14/>
- 27. Přehled vlastností oceli 16MnCr5. Bohdan Bolzano s.r.o. [online], [cit. 2022-05-20]. Dostupné z: [https://tpbolzano.ez/wp-content/uploads/2022/02/l6](https://tpbolzano.ez/wp-content/uploads/2022/02/l)MnCr5.pdf
- 28. ČSN EN ISO 683-3. Oceli pro tepelné zpracování, oceli legované a oceli automatové -Část 3: Oceli k nauhličování s následným zakalením. 2020.
- 29. Dlouhotočné automaty. [Profika.cz](http://Profika.cz) [online], [cit. 2022-05-20]. Dostupné z: https :/[/www.profika.cz/pilky](http://www.profika.cz/pilky)
- 30. ČSN EN 10060. Ocelové tyče kruhové válcované za tepla Rozměry, mezní úchylky rozměrů a tolerance tvaru. 2004.
- 31. ČSN EN ISO 18388. *Technická dokumentace produktu (TPD) Zápichy- Tvary a kótování.* 2022.
- 32. Pásová pila na kov PROMA PPS-170H. [Boukal.cz \[](http://Boukal.cz)online], [cit. 2022-05-20]. Dostupné z: <https://www.boukal.cz/pasova-pila-na-kov-proma-pps-170h/12584/produkt>
- 33. SPRINT 32|8. DMG MORI [online]. [cit. 2022-05-20]. Dostupné z: [https://cz.dmgmori.com/produkty/stroje/soustruzeni/produkcni-horizontalni](https://cz.dmgmori.com/produkty/stroje/soustruzeni/produkcni-horizontalni-)soustruzeni/sprint/sprint-32- 8
- 34. CGX 25|30. DMG MORI [online]. [cit. 2022-05-20]. Dostupné z: <https://cz.dmgmori.com/produkty/stroje/brouseni/valcove-brouseni/cgx/cgx-25-30>
- 35. QS-PCLNR 2020-12C. Sandvik Coromant [online], [cit. 2022-05-20]. Dostupné z: <https://www.sandvik.coromant.com/cs-cz/products/pages/productdetails.aspx?c=QS->PCLNR%202020-12C
- 36. CNM G 12 04 08-PR 4425. Sandvik Coromant [online], [cit. 2022-05-20]. Dostupné z: https://www.sandvik.coromant.com/cscz/products/pages/productdetails.aspx?c=CNMG%2012%2004%2008- PR%20%20%20%204425
- 37. PDJNR 3225P 11HP. Sandvik Coromant [online], [cit. 2022-05-20]. Dostupné z: https://www.sandvik.coromant.com/cscz/products/pages/productdetails.aspx?c=PDJNR%203225P%2011HP
- 38. DNM G 11 04 04-MF 4425. Sandvik Coromant [online], [cit. 2022-05-20]. Dostupné z: https://www.sandvik.coromant.com/cscz/products/pages/productdetails.aspx?c=DNMG%2011%2004%2004- MF%20%20%20%204425
- 39. CP-30AL-2525-11. Sandvik Coromant [online], [cit. 2022-05-20]. Dostupné z: <https://w>w w. s andvik. coromant. com/en- gb/products/pages/productdetails. aspx?c=CP-30AL-2525-11
- 40. CP-A1108-L3WX 4425. Sandvik Coromant [online], [cit. 2022-05-20]. Dostupné z: https ://www. [sandvik.coromant.com/en-gb/products/pages/productdetails.](http://sandvik.coromant.com/en-gb/products/pages/productdetails) aspx?c=CP-A1108-L3WX%20%20%20%20%20%20%204425
- 41. Středicí vrták HSS-E A 1 mm. Hoffmann Group [online], [cit. 2022-05-20]. Dostupné z: [https://www.hoffmann-group.com/CZ/cs/hot/Mono](https://www.hoffmann-group.com/CZ/cs/hot/Mono-)obr%C3%Alb%C4%9Bn%C3%AD/Vrt%C3%Alky-HSS/St%C5%99edic%C3%ADvrt%C3%Alk-HSS-E-A-TiAlN/p/l 11100-l?wayIntoCart=SRP&tId=742
- 42. Kotouč TI. Techcentrum [online], [cit. 2022-05-20]. Dostupné z: [https://www.prodejbrusiva.cz/kotouc-tl-350x25xl27-3sg601vx-355mm-66253055895](https://www.prodejbrusiva.cz/kotouc-tl-350x25xl27-3sg601vx-355mm-66253055895-) norton
- 43. CoroTurn Prime. Sandvik Coromant [online], [cit. 2022-05-20]. Dostupné z: [https://www.sandvik.coromant.com/cs-cz/products/coroturn p](https://www.sandvik.coromant.com/cs-cz/products/coroturn)rime/pages/default.aspx
- 44. BACKMAN, Asa. Nový pohled na soustružení [online]. 19.04.2017 [cit. 2022-05-20]. Dostupné z: https://www.sandvik.coromant.com/cs-cz/mww/pages/t primeturning.aspx
- 45. Maximalizujte produktivitu a výkonnost při soustružení [online]. 19.06.2019 [cit. 2022- 05-20]. Dostupné z: [https://www.sandvik.coromant.com/cs](https://www.sandvik.coromant.com/cs-)cz/news/press\_releases/pages/maximise-turning-productivity-and-output.aspx

# **SEZNAM PŘÍLOH**

Příloha 1. Výkres součásti je uveden v zadní straně diplomové práce.

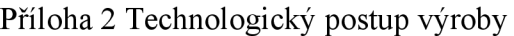

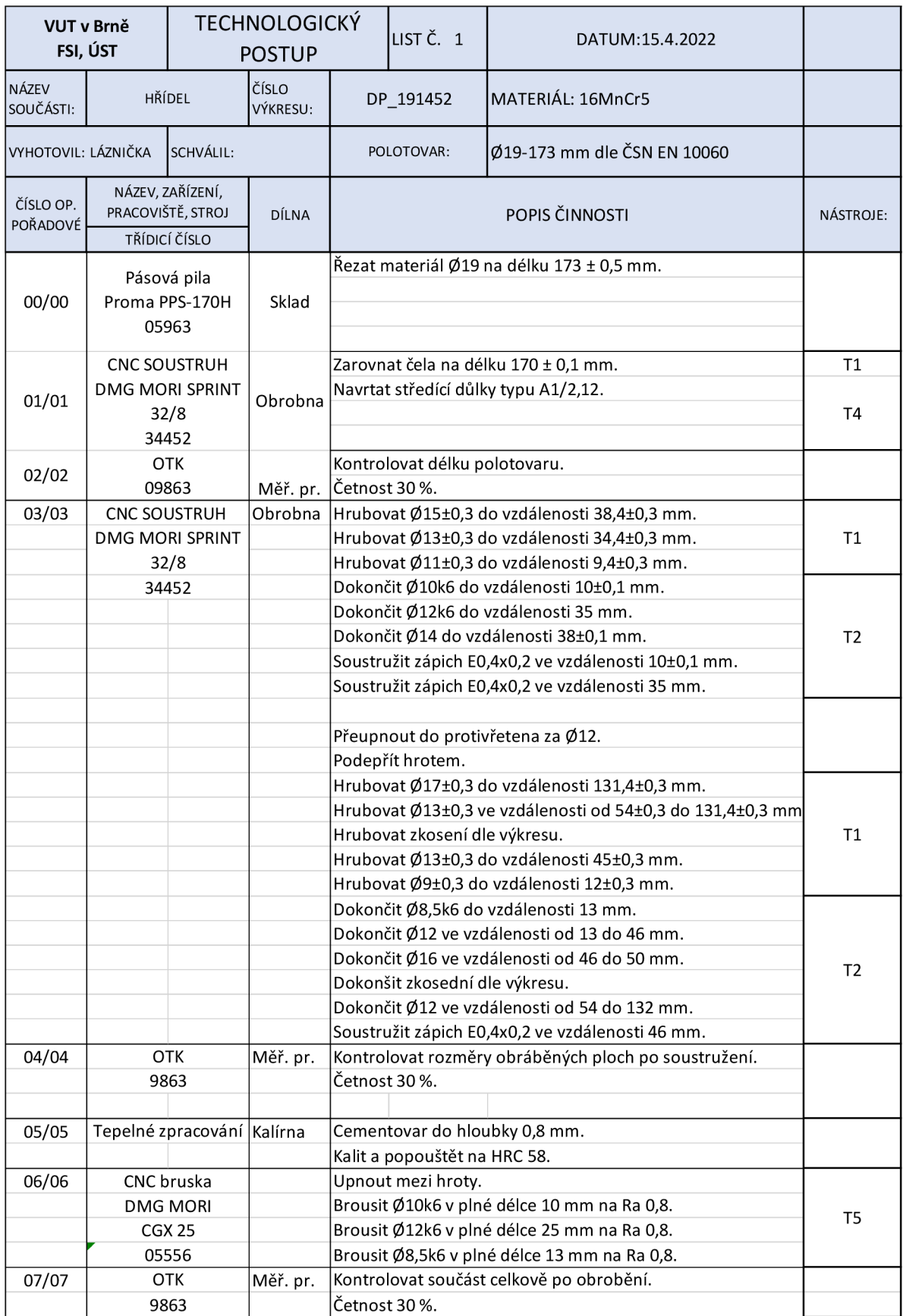

## **Příloha 3 (1/2)**

NC program obrábění levé části hřídele

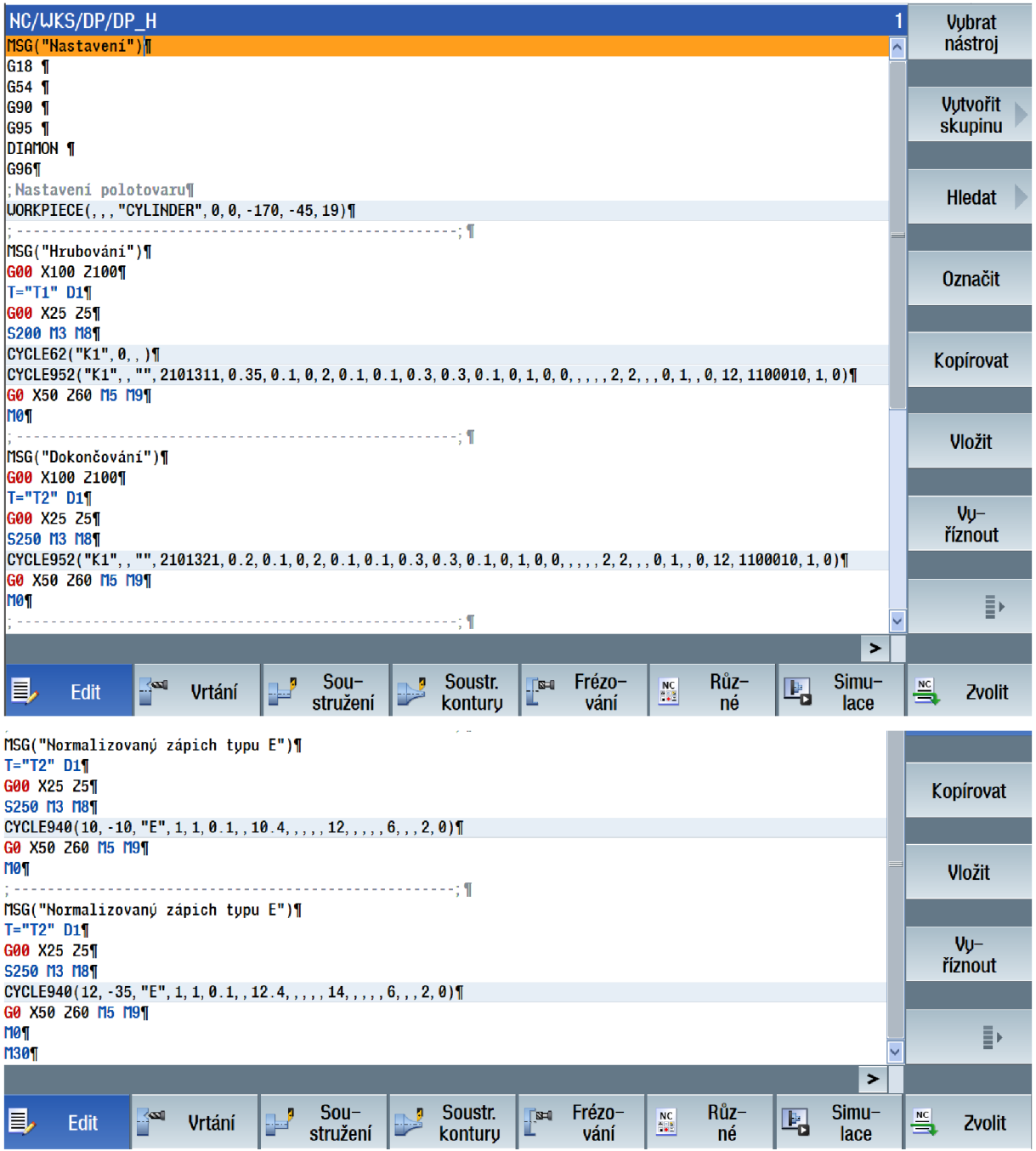

## **Příloha 3 (2/2)**

NC program obrábění pravé části hřídele.

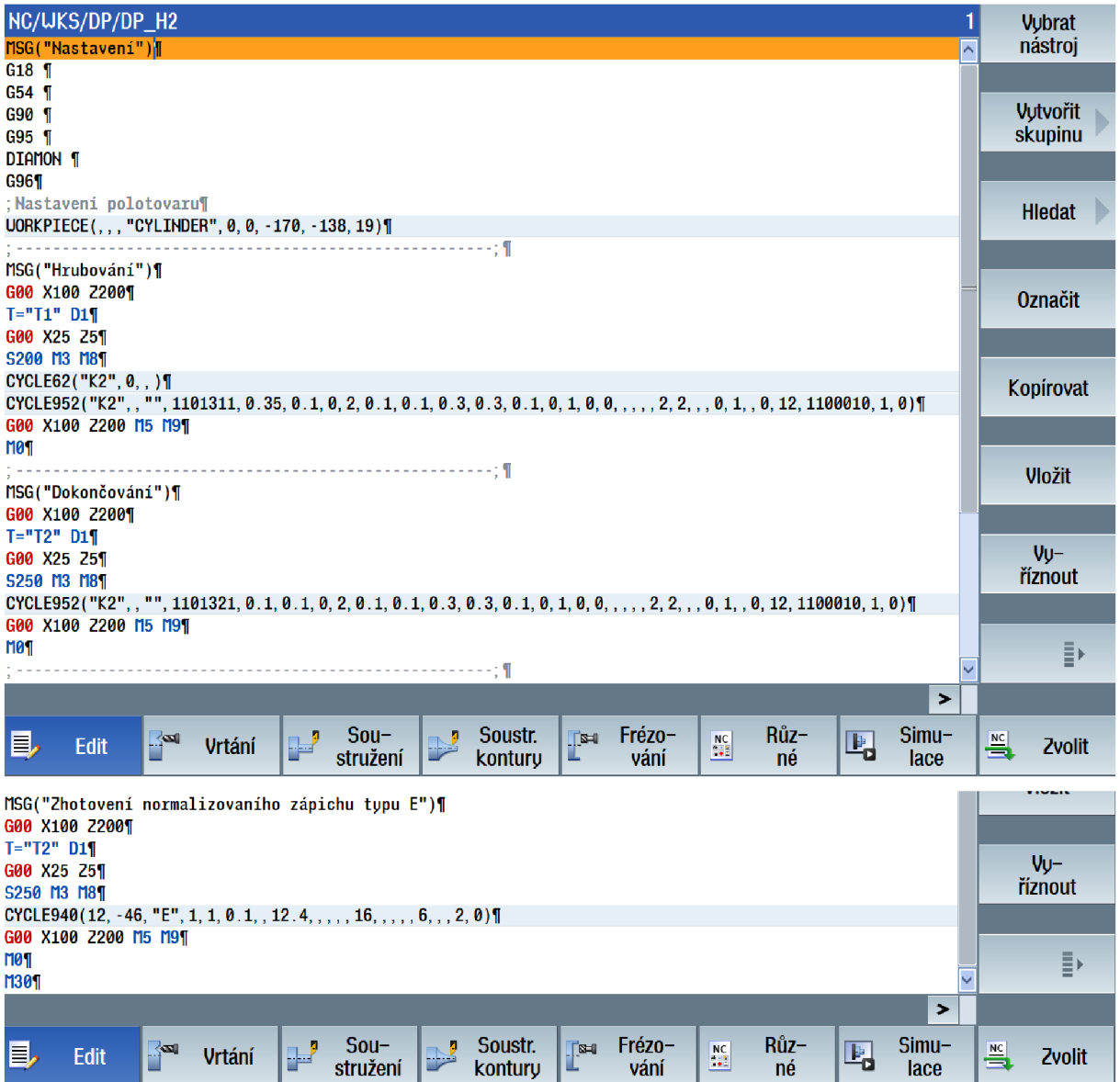